# Your Cause® from Blackbaud

**CSRconnect Email Library** 

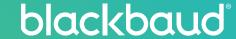

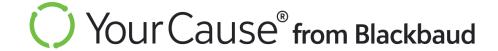

# Basic email components

## Account/Admin

Request Email Verification Code (AC001)

Request Email Authentication Code (AC002)

Pull Report Complete (GC001)

**Export Notification (GC002)** 

Password Reset Request - V1 - Basic Login (GC003)

Password Reset Request - V2 - SSO (GC004)

## **Engagement Elements**

Vote Confirmation (EE001)

### **Fundraising**

Fundraiser Donation Alert (P2P001)

Fundraiser Submitted for Approval (P2P002)

Fundraiser Approved (P2P003)

Fundraiser Declined (P2P004)

Fundraiser Approvals Pending (P2P005)

### <u>Give</u>

**Donation Confirmation (G004)** 

Donation Confirmation - Giving Campaign (G005)

Payroll Deduction Changes due to Pay Frequency Change (G007)

In Honor of Email (G012)

### Give – Continued

**Edit Donation Confirmation (G013)** 

**Cancel Donation Confirmation (G014)** 

In-transit/Deposited Donation Notification (G017)

**Donation Confirmation for Credit Card Donations** 

### Groups

Send Message to Group (GR001)

Group Member Added – Default Text (GR002)

<u>Group Member Added – Custom Text (GR002)</u>

Group Member Removed (GR003)

**Group Request to Join (GR004)** 

Group Join Request Approved (GR005)

Group Join Request Denied (GR006)

**Group Message Posted (GR007)** 

**Group Membership Update (GR009)** 

Reply to Group Message Post (GR010)

New Opportunity Added (GR011)

**Group Member Activity Digest (GR012)** 

Group Admin Activity Digest (GR013)

New Membership Request (GR014)

### **Human Resources**

Invalid SFTP Settings (HR001)

Import Job Failed (HR002)

Import Job Succeeded (HR003)

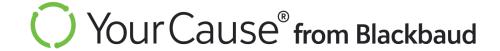

Human Resources - Continued

Community Opt Out (HR004)

## **International Vetting**

**Vetting Request Confirmation (IV001)** 

**Vetting Request Canceled (IV004)** 

**Vetting Request Denied (IV002)** 

**Vetting Request Approved (IV003)** 

### **Proxy**

Proxy Request Initiated (PR001)

**Proxy Request Declined (PR002)** 

**Proxy Request Accepted (PR003)** 

**Proxy Relationship Cancelled (PR004)** 

**Proxy Access Deactivated (PR005)** 

## **Reward Programs**

**Incentive Redeemed Confirmation (IN001)** 

Incentive Manual Issuance (IN002)

Incentive Approved Employee Notification (IN003)

**Incentive Denied Employee Notification (IN004)** 

**Incentive Expiration Reminder (IN005)** 

<u>Incentive Redeemed – Approval Exists (IN006)</u>

Incentive Redeemed - Charity Compliance Exists (IN007)

**Incentive Eligibility Update (IN010)** 

Incentive Redemption Revoked (IN010)

# Reward Programs – Continued

Volunteer Grant Denied (1001)

Volunteer Grant Resubmit (1002)

Volunteer Grant Approved (1003)

Match Request Denied (1004)

Match Request Resubmit (1005)

Match Request Approved (1006)

### **Stranded Funds Automation**

30 day before Void Alert Email (SC009)

Redirect Needed - 30 Day Notice (SC011)

Redirect Needed - 14 Day Notice (SC001)

Redirect Request - 7 Day Notice (SC002)

<u>Charitable Contribution + Match Redirection Confirmation (SC003)</u>

**Charitable Contribution Redirection Confirmation (SC004)** 

Match Redirection Confirmation (SC008)

Charitable Contribution Redirected (SC005)

Contribution Redirected Due to Inaction (SC006)

<u>Charitable Contribution Automatically Redirected (SC007)</u>

**Ineligible Charity Notification (SC010)** 

### **Volunteer - Events**

Participant Messaged (V001)

Participant Added (V002)

Participant Added From Waitlist (V003)

Participant Removed (V004)

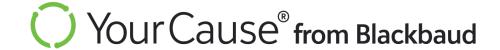

### Volunteer – Events – Continued

Participant Leaves Event (V007)

An Event Is Full (V008)

An Event Occurrence Is Full (V009)

An Event Shift Is Full (V010)

**Guest Added (V011)** 

**Guest Removed (V012)** 

Individual Activity Logged (V013)

Participation Confirmation (V014)

**Event Removed (V015)** 

Waitlist Participation Confirmation (V016)

**Event Cancelled Recurring (V017)** 

Participation Reminder (V019)

Post Event Reminder (V020)

Participation Update (V021)

Event Submitted for Approval (V023)

**Event Review Approved (V024)** 

**Event Review Declined (V025)** 

**Events Approvals Pending (V026)** 

**Event Update Summary (V027)** 

Required Questions to Answer (V029)

Organizer Added (V030)

Organizer Removed (V031)

### Volunteer – Events – Continued

**CRA Requests Pending (V032)** 

Recurring Individual Activity Reminder (V033)

Employee Invitation (V034)

### Volunteer – NPOconnect Events

Participation Confirmation (NPO001)

Event Deleted (NPO002)

Participation Removed (NPO003)

Participation Reminder (NPO004)

Post-Event Reminder (NPO005)

Participation Update (NPO006)

### Volunteer - Projects

Sign Up Confirmation (P001)

Express Interest Confirmation (P002)

Participant Confirmed For Role (P003)

Participant Invited to Project (P004)

Participant Removed from Project (P005)

Custom Email from Organizer (P006)

**Project Cancelled (P007)** 

Organizer Added (P008)

Organizer Removed (P009)

Project Started (P010)

Project Closed (P011)

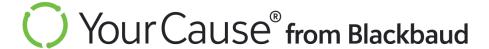

# <u>Volunteer – Projects</u> – Continued

Participant Left Project (P012)

**Project Participation Summary (P013)** 

Participant Added to Project (P014)

Participant Role Reassigned (P015)

Project Review Approved (P016)

**Project Review Denied (P017)** 

Project Submitted for Approval (P018)

Project Approval Pending (P019)

Volunteer Recommendation Email (TBD)

# Volunteer Time Off (VTO)

Confirm VTO Request (VTO001)

VTO Request Manager Approval (VTO002)

VTO Request Approved (VTO003)

VTO Request Denied (VTO004)

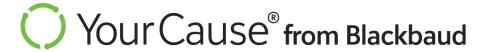

# Basic email components

- 1. Calendar file attachment (when relevant)
- 2. Client logo
- 3. Header
- 4. Link to client's YourCause community
- 5. Footer with client's community name and addressee

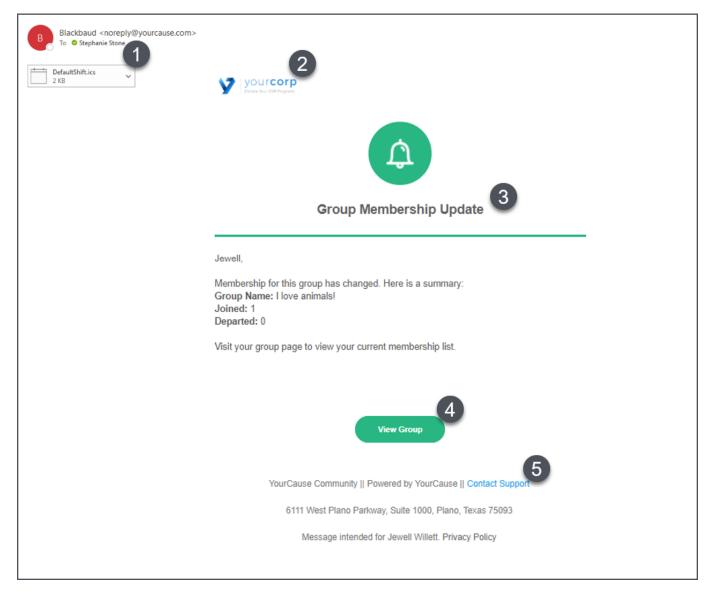

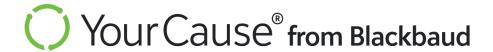

**Description:** Email sent to user when they log in with Single Sign-On (SSO)

Sender: System

**Recipient:** Employee user

**Trigger:** When a user logs in with SSO

Option to turn email on/off? No

Option to customize email? No

**Subject line:** Verify Your Preferred Email

**Email header:** Email Verification

**Email text:** 

{First name},

To use this email address as your preferred email for your community, click the button below and enter the following code when prompted.

Verification Code: {4-digit code}

### **Email Verification**

Patrick,

To use this email address as your preferred email for your community, click the button below and enter the following code when prompted.

Verification Code:

1752

Go to My Account

# Request Email Authentication Code (AC002)

**Description:** Email sent to a user when they log in with SSO + MFA

(Single Sign-On and Multifactor Authentication)

Sender: System

**Recipient:** Employee user

Trigger: When a user logs in with SSO + MFA

Option to turn email on/off? No

Option to customize email? No

**Subject line:** Verify Your Preferred Email

**Email header:** Email Verification

**Email text:** 

Hello {User's email address},

We have received a sign in request for this email address, but verification is required in order to protect your privacy. To regain access, please enter the code below on the login page.

Verification Code: {6-digit code}

If you have not attempted to sign in, please change your password to ensure your account is secure.

### **Email Verification**

Hello YourCauseTest@yc.com,

We have received a sign in request for this email address, but verification is required in order to protect your privacy. To regain access, please enter the code below on the login page.

Verification Code:

746835

If you have not attempted to sign in, please change your password to ensure your account is secure.

# Pull Report Complete (GC001)

# Account/Admin

Description: Email notification that a report pulled in V1 Client Admin Panel is completed

Sender: System

Recipient: Client admin

Trigger: When a client admin pulls a report in the V1 Client Admin Panel AND the report

is ready to be retrieved

Option to turn email on/off? No

Option to customize email? No

Subject line: Report Complete

**Email header:** Your Report is Ready

**Email text:** 

{First name},

Your report is now ready.

Report Name: {Name of report}

Date: {Date report was pulled}

Time: {Time report was pulled}

Name: {Client admin full name}

Email: {Client admin email}

# Your Report is Ready Jewell, Your report is now ready. Report Name: : AllGivingReport Date: : 10/28/2021 Time: : 2:31 PM Name: : Jewell Willett Email: : Jewell.Willett@yourcause.com Reporting Dashboard

**Description:** Email notification that a report pulled in V2 Client Admin Panel is

completed

Sender: System

Recipient: Client admin

Trigger: When a client admin pulls a report in the V2 Client Admin Panel AND the

report is ready to be retrieved

Option to turn email on/off? No

Option to customize email? No

**Subject line:** Export Complete

**Email header:** Your Recent Data Export is Ready

**Email text:** 

{First name},

This is an update on your recent export. The job has completed. See below for status information.

**Export Type:** {Type of export}

**Build Date:** {Date report was pulled}

Your Recent Data Export is Ready {Name of report}

**Description:** {Optional description of the report}

**Status:** Completed

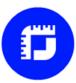

### Your Recent Data Export is Ready

TL,

This is an update on your recent export. The job has completed. See below for status information.

Export Type: Admin Event Export

**Build Date:** 11/16/2021

Your Recent Data Export is Ready Test

Description:

Status: Completed

View Data

# Password Reset Request - V1 - Basic Login (GC003)

**Description:** Email sent to employee user when they reset their password

Sender: System

**Recipient:** Employee user

Trigger: Employee user selects Reset Password

Option to turn email on/off? No

Option to customize email? No

Subject line: Password Reset Request

Email header: Reset Request

Email text:

{First name},

You're almost there!

Please copy and paste the following text into your web browser to reset your password:

{URL}

### Reset Request

Sarah,

You're almost there!

Please copy and paste the following text into your web browser to complete your request:

https://kimberlyclark.yourcauseuat.com/Auth/Login/ResetLink?RecoveryGuid=ebf2af3fe186-4bec-9431-df83acacf05c

# Password Reset Request - V2 - SSO (GC004)

Description: Email sent to user as part of the password reset workflow

Sender: System

**Recipient:** Employee user

Trigger: CHECK: user requests a password reset AND has SSO login

Option to turn email on/off? No

Option to customize email? No

Subject line: Password Reset Request

**Email header:** Reset Request

**Email text:** 

{First name},

You're almost there!

Use the button below to return to the site and complete your request.

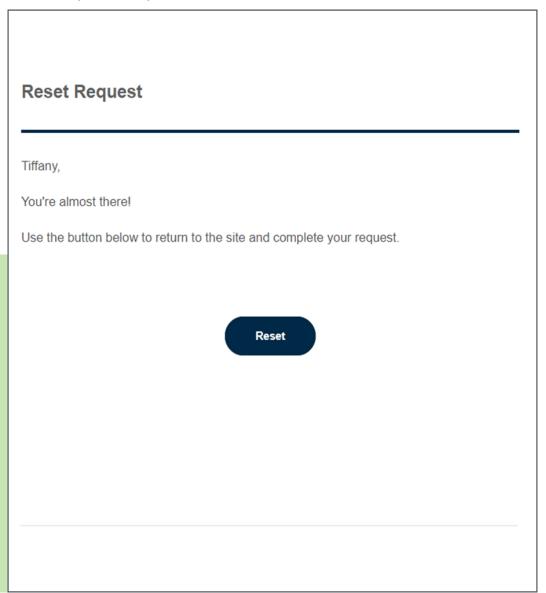

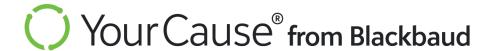

# **Engagement Elements**

To employee user

Description: Notification to an employee user that their vote has been registered

Sender: System

**Recipient:** Employee user

Trigger: User selects choice(s) within a Voting Engagement Element (EE)

Option to turn email on/off? No

Option to customize email? Yes - Client Admin can add custom text - see note below

Customization note: Client Admin Panel, Engagements, Create New,

Voting Engagement Element, Voting EE Settings, Email Message

Subject line: Thank you for participating

**Email header: Submission Saved** 

**Email text:** 

{First name},

{Optional custom text}

This email confirms your selection.

**Program Name:** {Voting Engagement Element name}

**Selection:** {Option(s) selected by user}

Visit the program to make changes to your selection.

# Submission Saved Stephanie, This email confirms your selection. Program Name: Holiday Voting Campaign Selection: Health & Wellbeing Visit the program to make changes to your selection. **View Holiday Voting Campaign**

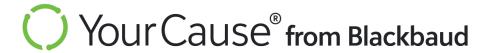

# **Fundraising**

# Fundraiser Donation Alert (P2P001)

# **Fundraising**

Description: Notification that someone has donated to a fundraiser

Sender: System

**Recipient:** Fundraiser creator

**Trigger:** Someone completes a donation on the Fundraising page

Option to turn email on/off? No

Option to customize email? No

**Subject line:** Fundraising Page Activity

Email header: Someone Donated to Your Fundraiser

**Email text:** 

{First name},

Congratulations! You have received a donation to your fundraiser.

**Fundraiser Name:** {Name of fundraiser}

**Donation Amount:** {Amount in local currency}

Visit My Fundraising to learn more about the activity on your Fundraiser.

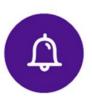

### Someone Donated to Your Fundraiser

Stephanie,

Congratulations! You have received a donation to your fundraiser.

Fundraiser Name: Blessings under the BBVA

Donation Amount: 10.00 USD

Visit My Fundraising to learn more about the activity on your Fundraiser.

**View My Fundraising** 

Description: Confirmation that fundraiser has been submitted for admin review

Sender: System

**Recipient:** Fundraiser creator

Trigger: Fundraiser created and submitted for admin review

Option to turn email on/off? Yes

Option to customize email? No

Subject line: {Fundraiser name} was submitted for review

Email header: Your Fundraiser is Pending Review

**Email text:** 

{First name},

Thank you for submitting your fundraiser. It will be reviewed soon, and you will receive an email letting you know the status of your fundraiser.

Visit My Fundraisers to view your fundraiser details.

### Your Fundraiser is Pending Review

Pref.

Thank you for submitting your fundraiser. It will be reviewed soon, and you will receive an email letting you know the status of your fundraiser.

Visit My Fundraisers to view your fundraiser details.

**View My Fundraisers** 

# Fundraiser Approved (P2P003)

# **Fundraising**

**Description:** Notification that fundraiser was approved

Sender: System

**Recipient:** Fundraiser creator

Trigger: Client admin approves fundraiser

Option to turn email on/off? Yes

Option to customize email? Yes, client admin may enter custom text when approving fundraiser

Subject line: {Fundraiser name} was approved and published

**Email header:** This Fundraiser was Approved

**Email text:** 

{First name},

Good news! Your fundraiser was reviewed and approved. It is now published and available

for participants.

Fundraiser Name: {Name of fundraiser}

**Organization Name:** {Name of organization}

Message

{Custom text entered by client admin in Fundraisers Manager}

Visit My Fundraisers to view your fundraiser details.

### This Fundraiser was Approved

Brian,

Good news! Your fundraiser was reviewed and approved. It is now published and available for participants.

Fundraiser Name:

**Organization Name:** 

Message

{Custom text from admin review}

Visit My Fundraisers to view your fundraiser details.

**View My Fundraisers** 

# Fundraiser Declined (P2P004)

# **Fundraising**

Description: Notification that fundraiser was declined

Sender: System

**Recipient:** Fundraiser creator

Trigger: Client admin declines fundraiser

Option to turn email on/off? Yes

Option to customize email? Yes, client admin may enter custom text when declining fundraiser

Subject line: {Fundraiser name} was reviewed and declined

Email header: This Fundraiser was Declined

**Email text:** 

{First name},

We regret to inform you that your fundraiser was reviewed and declined.

The administrator has stated the following reason:

{Custom text entered by client admin during review}

### This Fundraiser was Declined

Brian,

We regret to inform you that your fundraiser was reviewed and declined.

The administrator has stated the following reason:

{Custom text from admin review}

# **Fundraising**

# Fundraiser Approvals Pending (P2P005)

**Description:** Notification that there are pending fundraisers to review

Sender: System

**Recipient:** Client admin

Trigger: Pending fundraisers waiting for review. Can be configured to send daily, weekly, or

monthly.

Option to turn email on/off? Yes

Option to customize email? No

**Subject line:** Pending Fundraisers to be Reviewed

Email header: Pending Fundraisers to be Reviewed

**Email text:** 

{First name},

There are pending fundraisers that are ready for your review. Please visit the Fundraiser

Manager panel to review these pending fundraisers.

Total Pending Fundraisers: {Number of pending fundraisers}

Click here to view pending Fundraisers

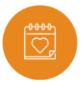

### Pending Fundraisers to be Reviewed

Pref,

There are pending fundraisers that are ready for your review. Please visit the Fundraiser Manager panel to review these pending fundraisers.

Total Pending Fundraisers: 3

Click here to view pending Fundraisers

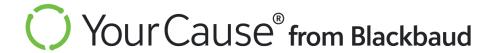

# **Donation Confirmation (G004)**

Description: Confirmation email for donations managed through the Give feature

Sender: System

**Recipient:** Employee donor

Trigger: Employee donor completes a donation through the Give cart checkout

Option to turn email on/off? No

Option to customize email? Yes – ask your Customer Success Manager (CSM\*) for help

\*CSM customization note: CSRconnect Admin Portal, Give Settings, Cart Flow Settings,
Donation Confirmation, Cart Donation Confirmation Email Text

**Subject line:** Donation Confirmation

Email header: Thank you for your generosity

**Email text:** 

{First name},

{Optional custom text}

Below is a summary of your recent donation activity:

**Summary** Total: {Amount in local currency}

{Organization name}

{Donation type}

{Designation} {Amount in local currency}

Amounts may be subject to applicable service fees.

For more information, view My Giving

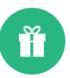

### Thank you for your generosity

Jewell

This is the custom text for the Donation Confirmation email. It shows right below the greeting, before the donation summary. Make sure to preview this text so that it makes sense in the email's context.

Below is a summary of your recent donation activity:

Summary

Total: 20.00 USD

#### Feeding America

Recurring Payroll

20.00 USD

Amounts may be subject to applicable service fees.

For more information, view My Giving

Go to My Giving

# Donation Confirmation – Giving Campaign (G005)

**Description:** Confirmation email for donations managed through a Giving Campaign

Sender: System

**Recipient:** Employee donor

Trigger: Employee donor completes a donation through a Giving Campaign cart checkout

Option to turn email on/off? No

Option to customize email? Yes – ask your Customer Success Manager (CSM\*) for help

\*CSM customization note: Features, Giving Campaign, New Campaign, Additional Customizations, Campaign Donation Confirmation Email

**Subject line:** Donation Confirmation

**Email header:** Thank you for participating in {Campaign name}

**Email text:** 

{First name},

{Optional custom text}

Below is a summary of your recent pledge activity:

**Summary** Total: {Amount in local currency}

{Organization name}

{Donation type}

{Designation} {Amount in local currency}

Amounts may be subject to applicable service fees.

For more information, view My Giving.

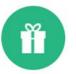

### Thank you for participating in 2021 Employee Giving Campaign

Jewell.

This is custom client text. It could say something like:

Thank you for your continued support and collaboration! We're so happy you participated in the community campaign.

Below is a summary of your recent pledge activity

Summary

Total: 10.00 USD

#### United States Fund For Unicef

One Time Payr

Campaign, project or program Employee Giving Campaign

10.00 USD

Amounts may be subject to applicable service fees.

For more information, view My Giving.

Go to My Giving

**Description:** Email notification sent to employee when pay frequency changes

Sender: System

**Recipient:** Employee donor

Trigger: Employee's pay frequency changed

Option to turn email on/off? No

Option to customize email? No

**Subject line:** Payroll Deduction Change due to Pay Frequency Change

**Email header:** Payroll Deduction Change due to Pay Frequency Change

**Email text:** 

Hello {Employee Name}

Your ongoing active payroll deduction(s) have been deactivated due to a change in your pay frequency with your employer. Your contributions are valuable to the agencies you support! We encourage you to update your contribution settings to continue giving if your community allows for changes or additional pledges throughout the year. You can review and, if allowed, make changes to your contribution here {link}.

**Organization:** {Organization name}

If you have any questions, please contact Customer Support {link}.

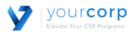

# Payroll Deduction Change due to Pay Frequency Change

Hello Alecia.

Your ongoing active payroll deduction(s) have been deactivated due to a change in your pay frequency with your employer. Your contributions are valuable to the agencies you support! We encourage you to update your contribution settings to continue giving if your community allows for changes or additional pledges throughout the year. You can review and, if allowed, make changes to your contribution <a href="https://example.com/here">here</a>

Organization: TL

If you have any questions, please contact Customer Support

## In Honor of Email (G012)

Give

**Description:** Optional email that a donor can choose to have sent to an honoree

Sender: System

**Recipient:** Honoree

**Trigger:** Employee donor completes a donation through the Give cart checkout, AND donor selects "In Honor Of" as the designation, AND donor selects the option to send an

email to the honoree

Option to turn email on/off? Yes – donor chooses to send

Option to customize email? Yes – donor may add a custom message during checkout

Subject line: A Donation Has Been Made in Your Honor

Email header: A Donation was made in your honor

**Email text:** 

{Optional custom text}

**Donor Name:** {Donor name}

**Organization:** {Organization name}

**Donation Amount:** {Amount in local currency}

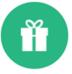

### A Donation was made in your honor

I am writing you to let you know I have made a donation in your honor

Donor Name: Jewell Willett Organization: Feeding America Donation Amount: 40.00 USD

Powered by YourCause

6111 West Plano Parkway, Suite 1000, Plano, Texas, 75093

You are receiving this email because one of our users chose to share thier donation activity with you. You are not subscribed to any lists and will not receive any additional emails.

Privacy Policy

# Edit Donation Confirmation (G013)

**Description:** Email sent to an employee donor when they edit an active donation

Sender: System

**Recipient:** Employee donor

Trigger: Employee donor confirms an edit to an existing donation managed through

Give or through a Peer-to-Peer Fundraiser

Option to turn email on/off? No

Option to customize email? No

**Subject line:** Edit Confirmation

**Email header:** Edit Confirmation

**Email text:** 

{First name},

Your edits were received. A summary of your updated transaction is below.

Charity: {Organization name}
Donation Type: {Donation type}
Designation: {Designation}

**Donation Amount:** {Amount in local currency}

Match Amount: {Amount in local currency}

Visit My Giving to further review, edit, or cancel your activity while available.

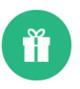

#### **Edit Confirmation**

Alesha.

Your edits were received. A summary of your updated transaction is below.

Charity: United States Fund For Unicef

Donation Type: Offline
Designation: No Designation
Donation Amount: 10.00 GBP

Match Amount: 10.00 GBP

Visit My Giving to further review, edit, or cancel your activity while available.

## Cancel Donation Confirmation (G014)

# Give

Description: Email sent to an employee donor when they cancel an active donation

Sender: System

**Recipient:** Employee donor

Trigger: Employee donor confirms a cancellation of an existing donation

Option to turn email on/off? No

Option to customize email? No

**Subject line:** Cancellation Confirmation

**Email header:** Cancellation Confirmation

**Email text:** 

{First name},

Your cancellation request was received. Below is a summary of your updated transaction.

Charity: {Organization name}
Donation Type: {Donation type}
Designation: {Designation}

**Donation Amount:** {Amount in local currency}

Visit My Giving to further review your changes while available.

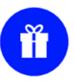

### **Cancellation Confirmation**

Paul,

Your cancellation request was received. Below is a summary of your updated transaction.

Charity: OPERATION KINDNESS

Donation Type: Payroll

Designation:

Donation Amount: 35.45 USD

Visit My Giving to further review your changes while available.

# In-transit/Deposited Donation Notification (G017) - 1 of 2

Give

**Description:** Summary email sent to an employee donor when funds are sent to their designated nonprofit recipient(s) and/or designated nonprofit recipient(s) deposited the funds. Notifications are sent on a nightly basis.

Sender: System

Recipient: Employee donor

Trigger: Funds are sent to the designated nonprofit(s) and/or designated nonprofit(s) deposit the funds

(continued on next slide)

Subject line: Donation(s) status update summary

**Email header:** Thank you for your generosity

**Email text:** 

{First name},

The transactions listed below have an updated status.

In-transit

**Note:** You will only receive in-transit notifications when transactions are sent either by paper check or to international processors. Transactions sent via ACH will not receive the in-transit notifications.

{Organization name}

{Amount in local currency}

Donation Designation: {Designation}
Donation Date: {Donation date}
Donation ID: {Donation ID}

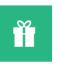

#### Thank you for your generosity

Jewell.

The transaction(s) listed below have an updated status

#### In-transit

Note: You will only receive in-transit notifications when transactions are sent either by paper check or to international processors. Transactions sent via Automated Clearing House (ACH), such as electronic bank account transfers, will not activate in-transit notifications.

#### AMERICAN NATIONAL RED CROSS

100.00 USD

Donation Type: Credit Card

Donation Designation: ^ None\*\*

Donation Date: 2/4/2016

Donation ID: 3548407

#### Complete

Recently deposited donation(s)

### MOODUS RESERVOIR PRESERVATION GROUP INCORPORATED

10.00 USD

Donation Type: Credit Card Donation Designation: ^ None\*\* Donation Date: 4/21/2016 Donation ID: 3548797

For more information, view My Giving.

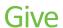

(continued from previous slide)

Option to turn email on/off? No

Option to customize email? No

### **Email text (continued from previous slide):**

### Complete

Recently deposited donation(s):

{Organization name}

**Donation Designation:** {Designation}

**Donation Date:** {Donation date}

**Donation ID:** {Donation ID}

For more information, view My Giving.

{Amount in local currency}

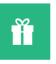

#### Thank you for your generosity

Jewell.

The transaction(s) listed below have an updated status.

#### In-transit

Note: You will only receive in-transit notifications when transactions are sent either by paper check or to international processors. Transactions sent via Automated Clearing House (ACH), such as electronic bank account transfers, will not activate in-transit notifications.

#### AMERICAN NATIONAL RED CROSS

100.00 USD

Donation Type: Credit Card

Donation Designation: ^ None\*\*

Donation Date: 2/4/2016

Donation ID: 3548407

#### Complete

Recently deposited donation(s):

#### MOODUS RESERVOIR PRESERVATION GROUP INCORPORATED

10.00 USD

Donation Type: Credit Card Donation Designation: ^ None\*\*

Donation Date: 4/21/2016 Donation ID: 3548797

For more information, view My Giving

**Description:** Confirmation email for credit card donations managed through a Giving Campaign

Sender: System

Recipient: Employee donor

Trigger: Employee donor completes a credit card donation through a Giving Campaign cart checkout

Option to turn email on/off? No

Option to customize email? No

**Subject line:** Donation Confirmation

Email header: N/A

**Email text:** 

### **Donor Information**

Donor Name {Donor name}
Donor Address {Donor address}

Donor City {Donor city}

Donor State {Donor state}

Donor Postal Code {Donor postal code}

#### **Donation Information**

Donation Amount [Donation amount in local currency]

Designation {Designation}
Donation Method Credit Card

Donation Date {Donation date and time}

#### Donor Information

Donor Name QA1 support

Donor Address
Donor City
Donor State
Donor Postal Code

#### **Donation Information**

Donation Amount 20.00 USD

Designation General Support

Donation Method Credit Card

Donation Date 12/11/2024 4:37 PM UTC

#### Designated Nonprofit Recipient Information

Recipient Nonprofit St Athanasius Parish
Recipient Address 1615 Lincoln St
Recipient City Evanston
Recipient State IL

Recipient Zip

Recipient EIN 36-2170941

Thank you for your non-refundable donation to The Blackbaud Giving Fund (BBGF). Your donation qualifies as a charitable contribution since BBGF is a tax-exempt public charity. We have received your instruction for BBGF to make a corresponding grant to the designated nonprofit recipient specified above. You are able to track the status of your donation and the corresponding grant through your My Giving page. BBGF confirms that no goods or services were provided to you by BBGF in exchange for your donation.

This receipt can be accessed through your My Giving page at any time. If you have questions about your donation, please contact a customer service representative at <a href="mailto:one-sup-port@yourcause.com">one-sup-port@yourcause.com</a>.

Go to One Giving Portal

### Back to TOC

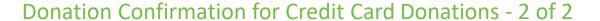

### Email text (continued from previous slide):

### **Designated Nonprofit Recipient Information**

Recipient Nonprofit {Organization name}
Recipient Address {Organization address}
Recipient City {Organization city}
Recipient State {Organization state}

Recipient Postal Code {Organization postal code}

#### **Donation Information**

Donation Amount {Donation amount in local currency}

Designation {Designation}

Donation Method Credit Card

Donation Date {Donation date and time}

Thank you for your non-refundable donation to {Organization name}. Your donation qualifies as a charitable contribution since {Organization name} is a tax-exempt public charity. We have received your instruction for {Organization name} to make a corresponding grant to the designated nonprofit recipient specified above. You are able to track the status of your donation and the corresponding grant through your My Giving page. {Organization name} confirms that no goods or services were provided to you by {Organization name} in exchange for your donation.

This receipt can be accessed through your My Giving page at any time. If you have questions about your donation, please contact a customer service representative at one-support@yourcause.com {link}.

#### Donor Information

Donor Name QA1 support

Donor Address
Donor City
Donor State
Donor Postal Code

#### Donation Information

Donation Amount 20.00 USD

Designation General Support

Donation Method Credit Card

Donation Date 12/11/2024 4:37 PM UTC

#### Designated Nonprofit Recipient Information

Recipient Nonprofit St Athanasius Parish
Recipient Address 1615 Lincoln St
Recipient City Evanston
Recipient State IL

Recipient Zip

Recipient EIN 36-2170941

Thank you for your non-refundable donation to The Blackbaud Giving Fund (BBGF). Your donation qualifies as a charitable contribution since BBGF is a tax-exempt public charity. We have received your instruction for BBGF to make a corresponding grant to the designated nonprofit recipient specified above. You are able to track the status of your donation and the corresponding grant through your My Giving page. BBGF confirms that no goods or services were provided to you by BBGF in exchange for your donation.

This receipt can be accessed through your My Giving page at any time. If you have questions about your donation, please contact a customer service representative at <a href="mailto:one-sup-port@yourcause.com">one-sup-port@yourcause.com</a>.

Go to One Giving Portal

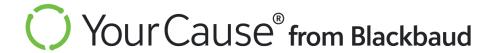

# Groups

# Send Message to Group (GR001)

Groups

**Description:** Email sent from a group's admin to all group members

Sender: Group admin

**Recipient:** All group members

Trigger: Group admin uses Message All Members in My Groups

Option to turn email on/off? Yes – group admin chooses to send

Option to customize email? Yes – group admin writes the content in Groups,

My Groups, Message All Members

**Subject line:** {Group name}: {Custom subject text entered in Send Message}

**Email header:** {Custom subject text entered in Send Message}

**Email text:** 

{Custom text entered by group admin in Send Message}

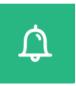

### We need your help

If anyone can help with the end-of-month food bank initiative and has not signed up already, please reach out to one of the admins.

Thanks!

Blackbaud Documentation | Powered by YourCause | Contact Support

6111 West Plano Parkway, Suite 1000, Plano, Texas 75093

Message intended for Ruth Bader Ginsburg. Privacy Policy

Groups

**Description:** Email sent to a new group member

Sender: System

**Recipient:** New group member

**Trigger:** A user joins a group or is added to the group by the group admin

Option to turn email on/off? No

**Option to customize email?** Yes – group admin(s) can choose to customize text.

Default text: You have been added to a group.

**Subject line:** Welcome to the group, {Group Name}!

**Email header:** Welcome to {Group name}

**Email text:** 

{First name},

You have been added to a group.

**Group Name:** {Group name} **Program Name:** {Program name}

Visit My Groups to learn more and manage your involvement in this group.

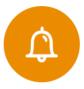

### Welcome to Open group without custom text

Edward K.

You have been added to a group.

**Group Name:** Open group without custom text **Program Name:** Test Program for open groups

Visit My Groups to learn more and manage your involvement in this group.

View My Groups

**Description:** Email sent to a new group member

Sender: System

**Recipient:** New group member

**Trigger:** A user joins a group or is added to the group by the group admin

Option to turn email on/off? No

**Option to customize email?** Yes – group admin(s) can choose to customize text.

Default text: You have been added to a group.

**Subject line:** Welcome to the group, {Group Name}!

**Email header:** Welcome to {Group name}

**Email text:** 

{First name},

{Optional custom text}

**Group Name:** {Group name} **Program Name:** {Program name}

Visit My Groups to learn more and manage your involvement in this group.

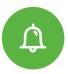

#### **Welcome to Disaster Relief**

Landria.

Thank you so much for joining the Disaster Relief Interest Group! We are looking forward to making a difference with you.

Group Name: Disaster Relief

Program Name: Employee Interest Groups

Visit My Groups to learn more and manage your involvement in this group.

View My Groups

### Group Member Removed (GR003)

**Description:** Email sent to an employee when they are removed from a group

Sender: System

**Recipient:** Group member

Trigger: A group member is removed by the group admin

Option to turn email on/off? No

Option to customize email? No

Subject line: You have been removed from a group

**Email header:** You Have Been Removed from {Group name}

**Email text:** 

{First name},

You have been removed from {Group Name}.

Visit {Community name} to learn about other available groups.

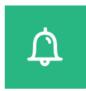

### You Have Been Removed from Onboarding Group

Rahul,

You have been removed from Onboarding Group.

Visit Blackbaud Documentation to learn about other available groups.

View Groups

Description: Email sent to an employee user who requests to join a closed group

Sender: System

**Recipient:** Employee user

**Trigger:** An employee user requests to join a closed group

Option to turn email on/off? No

Option to customize email? No

Subject line: You have requested to join a group

**Email header:** Group Membership Pending

**Email text:** 

{First name},

You have requested to join a group. You will be notified once the request has been reviewed by the group administrator.

**Group Name:** {Group name}

Visit My Groups to learn more and manage your involvement in this group.

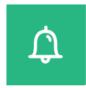

#### **Group Membership Pending**

Shaun,

You have requested to join a group. You will be notified once the request has been reviewed by the group administrator.

Group Name: SCD Group

Visit My Groups to learn more and manage your involvement in this group.

View My Groups

# Group Join Request Approved (GR005)

**Description:** Email sent to a newly approved group member

Sender: System

**Recipient:** New group member

Trigger: Group admin approves a user's request to join the closed group

Option to turn email on/off? No

Option to customize email? No

Subject line: Your request to join a group has been approved

Email header: Group Membership Approved

**Email text:** 

{First name},

Welcome! Your request to join {Group name} has been approved.

Visit your group page to learn more.

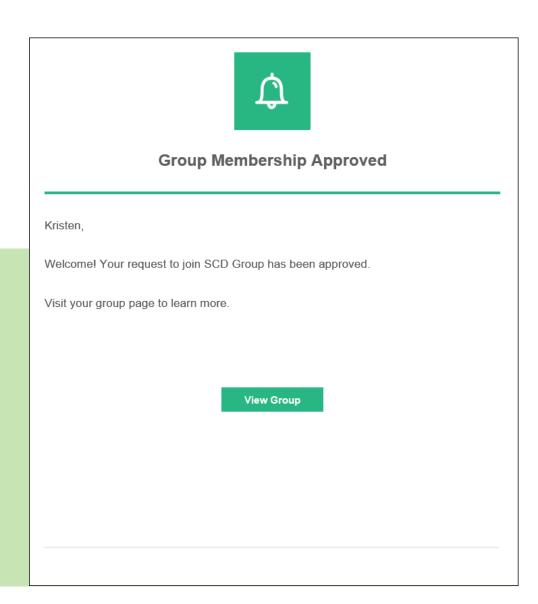

# Group Join Request Denied (GR006)

**Description:** Email sent when an employee is denied admission to a closed group

Sender: System

**Recipient:** Employee user

Trigger: Group administrator declines a user's request to join the closed group

Option to turn email on/off? No

Option to customize email? No

Subject line: Your request to join a group has been declined

Email header: Group Membership Declined

**Email text:** 

{First name},

Your request to join {Group name} has been declined.

Visit {Community name} to learn about other available groups.

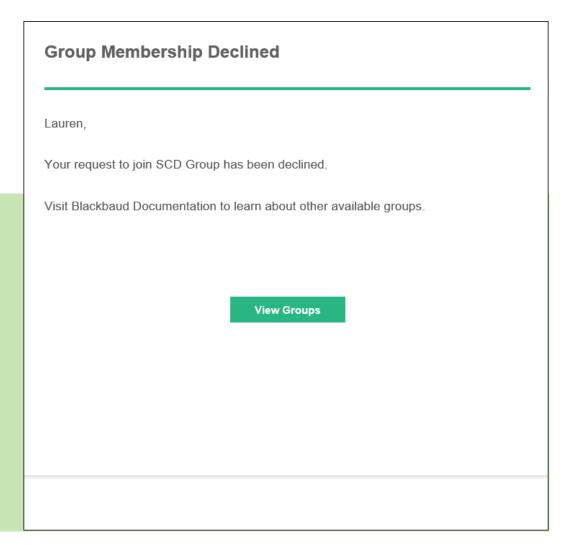

### Group Message Posted (GR007)

# Groups

**Description:** Email sent when a message is posted on the group page

Sender: System

**Recipient:** Group member (formerly only admin)

**Trigger:** A group member posts a message on the group page

Option to turn email on/off? Yes

Option to customize email? Yes – group member writes the content in Groups,

My Groups, Group Page, Message Posts

Subject line: {Group name} – A new message has been posted

**Email header:** New Group Message

**Email text:** 

{First name},

A new message has been posted in your group.

**Group Name:** {Group name}

**Message:** Date - {Customized content entered by member}

**Posted By:** {Name of member who posted message}

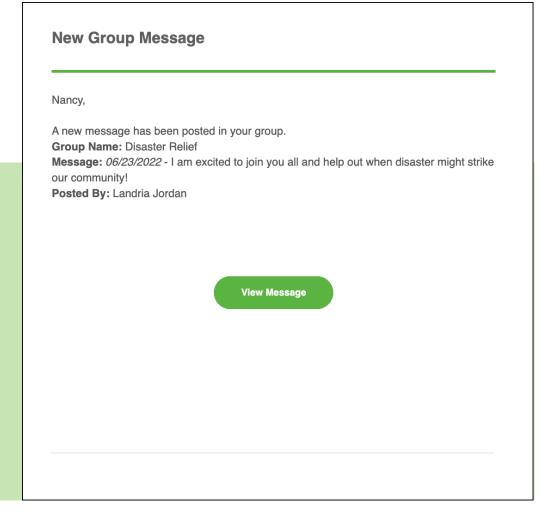

## Group Membership Update (GR009)

**Description:** Digest email sent when group members join or leave a group

Sender: System

Recipient: Group admin

Trigger: A group member joins or leaves a group

Option to turn email on/off? Yes

Option to customize email? No

**Subject line:** {Group name} – Membership Update

**Email header:** Group Membership Update

**Email text:** 

{First name},

Membership for this group has changed. Here is a summary:

**Group Name:** {Group name}

Joined: {Number of members added or 0 if no change}

**Departed:** {Number of members departed or 0 if no change}

Visit your group page to view your current membership list.

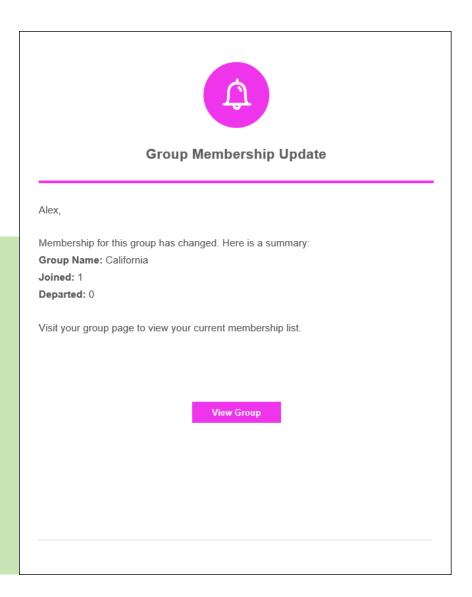

## Reply to Group Message Post (GR010)

**Description:** Email sent when a group member replies to a message page on the group page

Sender: System

**Recipient:** Group member

**Trigger:** A group member posts a reply to a message post on the group page

Option to turn email on/off? Yes

Option to customize email? Yes – group member writes the content in Groups,

My Groups, Group Page, Message Posts

**Subject line:** {Group name} – New Reply

**Email header:** Someone Replied to Your Message

**Email text:** 

{First name},

Someone replied to your message in your group.

**Group Name:** {Group name}

**Your Message:** Date - {Customized content entered by member}

**Their Reply:** {Customized content entered by member}

Posted By: {Name of member who posted message}

### Someone Replied to Your Message

Rahul,

Someone replied to your message in your group.

Group Name: Onboarding Group

Your Message: 06/01/2022 - Hi All! Looking forward to meeting everyone!

Their Reply: Welcome to the team, Rahul! It's great to have you!

Posted By: Documentation support

View Message

## New Opportunity Added (GR011)

**Description:** Email sent when a new project or event is added to the group

Sender: System

**Recipient:** Group member

Trigger: An event or project is added to the group

Option to turn email on/off? Yes

Option to customize email? No

Subject line: {Group name} - New Opportunity

**Email header:** New Opportunity

**Email text:** 

{First name},

A new opportunity has been added to your group.

**Group Name:** {Group name links to group}

**Opportunity Title:** {Opportunity title links to opportunity}

**Date:** {Opportunity date(s) and time(s)}

**Location:** {Address or virtual}

Sign Up Now {links to the opportunity sign up page}

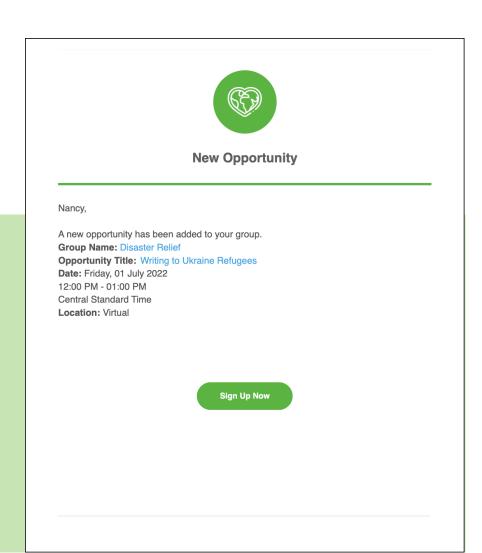

## Group Member Activity Digest (GR012)

**Description:** Email sent weekly or monthly providing an overview of group activity. Email is only sent when there is recorded activity. **Sender:** System **Recipient:** Group member **Trigger:** Weekly or monthly recurring date Option to turn email on/off? Yes Option to customize email? No **Subject line:** {Weekly/Monthly} Activity for {group name} **Email header:** {Weekly/Monthly} Activity for {group name} {Date range} **Email text:** {First name}, Here's what {group name links to group} has been up to this past {week/month}. **{#} New Opportunity/ies** (exclude if none) {Opportunity title links to opportunity page} **{#} New Organization(s)** (exclude if none) {Organization title links to charity profile} **{#} New Message Post(s)** (exclude if none) {First 50 characters of message}...Read More {#} New Document(s) (exclude if none) {Document title and link to document} (#) New Photo(s) (exclude if none) {Link to new photo(s)} (#) New Member(s) (exclude if none) {Link to new member list}

# Weekly Activity for Demo 1 07/04/2022 - 07/11/2022 QA, Here's what Demo 1 has been up to this past week 1 New Opportunity **Test for Change** 1 New Organization Refuge City Ministries 1 New Document Test for Change 1 New Photo View Photos 8 New Members View Members Visit Your Group

**Visit Your Group** {link to group}

### Group Admin Activity Digest (GR013)

**Description:** Email sent weekly or monthly providing an overview of group activity. Email is only sent when there is recorded activity.

Sender: System

Recipient: Group admin

Trigger: Weekly or monthly recurring date

Option to turn email on/off? Yes

Option to customize email? No

**Subject line:** {Weekly/Monthly} Member Activity for {group name} **Email header:** {Weekly/Monthly} Member Activity for {group name}

{Date range}
Email text:

{First name},

Here's what your {group name links to group} members have been up to this past

{week/month}.

**{#} New Member(s)** (exclude if no new members)

{Join date} - {member name, member email}

**{total # of members participated in events} Participated in Events (exclude if none)** 

{# Participants} for {opportunity title and link to page}

{#} New Message Posts (exclude if none)

{First 50 characters of message}...Read More

**{#} Members Left Group** (exclude if none)

{Left date} – {member name, member email}

**Visit Your Group** {link to group}

#### Weekly Member Activity for Demo 1

07/04/2022 - 07/11/2022

Test,

Here's what your **Demo 1** members have been up to this past week

#### 8 New Members

07/06/2022 - Esha Mishra1, esha.mishra@yc.com

07/06/2022 - test vto, test@vto.com

07/06/2022 - test home, home@12test.com

07/06/2022 - QA support, qa-support@yourcause.com

07/06/2022 - test userqa, e@e.com

07/06/2022 - test onboard2, tb2@yc.com

07/06/2022 - Test onboard, tb@yc.com

07/06/2022 - Penny BigBang, pennybb@yc.com

#### 0 Participated in Events

#### 3 Members Left Group

07/06/2022 - uv vu, w@w.com

07/06/2022 - Test12 User12, testuser@yc.com

07/06/2022 - testfirst testlast, testfirstlast2@yc.com

Visit Your Group

### New Membership Request (GR014)

# Groups

**Description:** Email sent to the group admin of a closed group when there is a new member request

pending

Sender: System

Recipient: Group admin

**Trigger:** Weekly or monthly recurring date

Option to turn email on/off? Yes

Option to customize email? No

**Subject line:** New Membership Request for {group name}

**Email header:** Group Membership Pending

**Email text:** 

{First name},

You have a new membership request for:

**Group Name:** {group name}

Potential Member: {name, email}

Manage Membership Requests button links to **Requests** tab on **Manage Members** page for

the group.

### **Group Membership Pending**

Documentation,

You have a new membership request for:

Group Name: SCD Group

Potential Member: Lauren Kennedy, <a href="mailto:lkennedy@yc.com">lkennedy@yc.com</a>

Manage Membership Requests

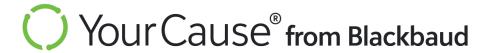

# **Human Resources**

**Description:** Email sent to user when the SFTP settings are invalid and the import file cannot

be retrieved from the SFTP server

Sender: System

Recipient: Support team, other users added to HR Import notifications

Trigger: SFTP settings are invalid during an HR import

Option to turn email on/off? Yes – Remove users receiving notifications

using CSRconnect Admin Portal, Jobs and Imports, HR Imports, Notifications

Option to customize email? No

**Subject line:** HR Settings Failed: {community name}

Email header: HR Settings Failed: {community name}

**Email text:** 

The file acquisition settings have failed for the following community: {community name}.

Go to the HR Import section of the CSRconnect Admin Panel to revise these settings.

#### HR Settings Failed: Test Community 1

The file acquisition settings have failed for the following community: Test Community 1. Go to the HR Import section of the CSRconnect Admin Panel to revise these settings.

2023 @ YourCause LLC. ALL Rights Reserved.

**Description:** Email sent to user when an HR file import fails

Sender: System

Recipient: Support team, other users added to HR Import notifications

**Trigger:** An HR file import fails

Option to turn email on/off? Yes – Remove users receiving notifications using CSRconnect

Admin Portal, Jobs and Imports, HR Imports, Notifications

Option to customize email? No

**Subject line:** HR Import Failed: {community name}

**Email header:** HR Import Failed: {community name}

**Email text:** 

The HR manual import process has failed for the following community: {community name}. Go to the HR Import section of the CSRconnect Admin Panel to review the status of this job.

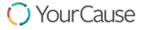

HR Import Failed: tl

The HR manual import process has failed for the following community: tl. Go to the HR Import section of the CSRconnect Admin Panel to review the status of this job.

**Description:** Email sent to user when an HR file import succeeds

Sender: System

Recipient: Support team, other users added to HR Import notifications

Trigger: An HR file import is uploaded and successfully imported

**Option to turn email on/off?** Yes – Remove users receiving notifications

using CSRconnect Admin Portal, Jobs and Imports, HR Imports, Notifications

Option to customize email? No

**Subject line:** HR Import Success: {community name}

**Email header:** HR Import Success: {community name}

**Email text:** 

The HR automated import process has completed successfully for the following

community: {community name}. Go to the HR Import section of the CSRconnect Admin

Panel if you wish to review the status of this job.

### HR Import Success: Test Community 1

The HR automated import process has completed successfully for the following community: Test Community 1. Go to the HR Import section of the CSRconnect Admin Panel if you wish to review the status of this job.

2023 © YourCause LLC. ALL Rights Reserved.

**Description:** Email sent to employee user when they request to delete their personal data

Sender: System

**Recipient:** Employee user

Trigger: Employee user selects Request to Delete Your Data

Option to turn email on/off? No

Option to customize email? No

**Subject line:** You have opted out of {community name}

Email header: You have opted out of {community name}

**Email text:** 

{First name},

Your access to the YourCause application and all data associated with your account has been removed. The process may take up to 30 days.

{Employee email}

{First name} {Last name}

Please contact your data controller / HR provider and request that your information stop being shared with the YourCause application.

#### You have opted out of TL Community - External2

damian.

Your access to the YourCause application and all data associated with your account has been removed. The process may take up to 30 days.

damian lillard

dametime@yc.com

Please contact your data controller / HR provider and request that your information stop being shared with the YourCause application.

2023 @ YourCause LLC. ALL Rights Reserved.

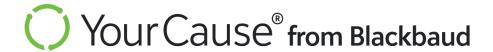

# International Vetting

**Description:** Notification that the vetting process has started for a selected organization

Sender: System

**Recipient:** Employee donor

**Trigger:** A user requests vetting for an organization that has not been vetted.

Option to turn email on/off? No

Option to customize email? No

**Subject line:** Vetting Request Confirmation

**Email header:** Vetting in Progress

**Email text:** 

{First name},

Thank you for starting the vetting process. We are working to establish communication with this organization and obtain the necessary documentation required to meet our vetting standards. You will receive an email once our process is complete. We do our best to expedite this process. A majority of these requests are completed in 7-10 days. If we cannot establish communication or the organization does not have the proper documentation readily available, this process can take much longer.

**Request Summary** 

**Date Of Request:** {Date and time of vetting request}

**Organization Name:** {Organization name}

**Donation Type:** {Donation type}

**Designation:** {Designation or None}

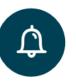

#### **Vetting in Progress**

Tod,

Thank you for starting the vetting process. We are working to establish communication with this organization and obtain the necessary documentation required to meet our vetting standards. You will receive an email once our process is complete. We do our best to expedite this process. A majority of these request are completed in 7-10 days. If we can not establish communication or the organization does not have the proper documentation readily available, this process can take much longer.

Request Summary

Date Of Request: 09/22/2023 01:13:17 AM

**Organization Name:** 

**Donation Type:** 

Designation: None

**View Vetting Requests** 

# **International Vetting**

Vetting Request Canceled (IV004)

Description: Notification that an organization selected for vetting was not vetted

Sender: System

**Recipient:** Employee donor

Trigger: A user requests vetting for an organization that has not been vetted AND the

vetting process could not be completed.

Option to turn email on/off? No

Option to customize email? No

**Subject line:** Vetting Request Canceled

**Email header: Vetting Canceled** 

**Email text:** 

{First name},

We regret to inform you that your vetting request for the organization listed below was canceled.

**Vetting Request Summary** 

**Organization Name:** {Organization name}

Date Of Request: {Date and time of vetting request}

We canceled the vetting application because:

**Reason:** {Cancelation reason}

**Comment:** {Cancelation comment}

Unfortunately, we cannot currently process charitable donations to this organization. Depending on the reason listed above, there may be applicable vetting and eligibility follow-up actions available.

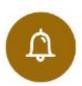

#### **Vetting Canceled**

pwc2,

We regret to inform you that your vetting request for the organization listed below was canceled

#### **Vetting Request Summary**

Organization Name:

Date Of Request: 08/03/2023 07:27:59 PM

We canceled the vetting application because:

Reason:

Comment

Unfortunately, we cannot currently process charitable donations to this organization. Depending on the reason listed above, there may be applicable vetting and eligibility follow-up actions available. **Description:** Notification that an organization selected for vetting was not approved

Sender: System

**Recipient:** Employee donor

Trigger: A user requests vetting for an organization that has not been vetted AND the

NPOconnect vetting process denies approval for the organization

Option to turn email on/off? No

Option to customize email? No

**Subject line:** Vetting Request Denied

**Email header:** Vetting Declined

**Email text:** 

{First name},

We regret to inform you that your vetting request for the organization listed below was declined.

**Vetting Request Summary** 

**Organization Name:** {Organization name}

**Date Of Request:** {Date and time of vetting request}

This organization submitted a vetting application, but it did not meet our vetting standards or could

not be vetted at this time.

We declined the vetting application because:

**Reason:** {Reason for declined vetting}

**Comment:** {Comment on declined vetting}

Unfortunately, we cannot process charitable donations to this organization. We encourage you to identify an alternative nonprofit organization that you would like to support.

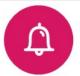

#### **Vetting Declined**

TL,

We regret to inform you that your vetting request for the organization listed below was declined.

#### Vetting Request Summary

Organization Name:

Date Of Request: 06/28/2023 03:36:08 PM

This organization submitted a vetting application, but it did not meet our vetting standards or could not be vetted at this time.

We declined the vetting application because:

Reason:

Comment:

Unfortunately, we cannot process charitable donations to this organization. We encourage you to identify an alternative nonprofit organization that you would like to support.

# **International Vetting**

## Vetting Request Approved (IV003)

Description: Notification that an organization selected for vetting was approved

Sender: System

**Recipient:** Employee donor

**Trigger:** A user requests vetting for an organization that has not been vetted AND the NPOconnect vetting process approves the organization

Option to turn email on/off? No

Option to customize email? No

**Subject line:** Vetting Approved

**Email header:** Vetting Approved

**Email text:** 

{First name},

We are pleased to inform you that the organization below responded and submitted a vetting application.

We have reviewed the vetting application, approved it, and can now process charitable donations to this organization.

Please select the link below to review.

**Vetting Request Summary** 

**Organization Name:** {Organization name}

**Date of Request:** {Date and time of vetting request}

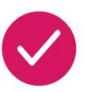

#### **Vetting Approved**

TL,

We are pleased to inform you that the organization below, responded and submitted a vetting application.

We have reviewed the vetting application, approved it, and can now process charitable donations to this organization.

Please select the link below to review

#### **Vetting Request Summary**

Organization Name:

Date Of Request: 06/28/2023 03:36:08 PM

**View Vetting Requests** 

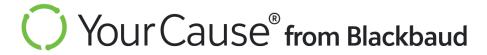

Proxy

## Proxy Request Initiated (PR001)

# **Proxy**

Description: Request for action sent to an employee to serve as proxy for another

Sender: System

**Recipient:** Proxy requestee

Trigger: Employee user selects Send Request in the Assign a Proxy workflow

Option to turn email on/off? No

Option to customize email? No

Subject line: Proxy Request – Action Required

**Email header:** Accept Your Proxy Request

**Email text:** 

{First name},

{First and last name of requester} has granted you access to their account as their Proxy. Please visit

{Community name} to review and finalize the request.

### **Accept Your Proxy Request**

Leah.

Jewell Willett has granted you access to their account as their Proxy.

Please visit YourCause Community to review and finalize the request.

View My Account

# **Proxy**

**Description:** Notification that proxy request has been declined by requestee

Sender: System

**Recipient:** Proxy requester

**Trigger:** Proxy requestee selects *Decline* in response to a proxy request

Option to turn email on/off? No

Option to customize email? No

Subject line: Proxy Access Declined

**Email header:** Your Proxy Request was Declined

**Email text:** 

{First name},

{First and last name of requestee} has declined their proxy assignment.

Please visit {Community name} to view details.

### Your Proxy Request was Declined

Alesha,

Jewell Willett has declined their proxy assignment.

Please visit YourCause Community to view details.

View My Account

## Proxy Request Accepted (PR003)

# **Proxy**

**Description:** Notification that proxy request has been accepted by requestee

Sender: System

**Recipient:** Proxy requester

**Trigger:** Proxy requestee selects *Accept* in response to a proxy request

Option to turn email on/off? No

Option to customize email? No

Subject line: Proxy Access Accepted

Email header: Your Proxy Request was Accepted

**Email text:** 

{First name},

{First and last name of requestee} has accepted their proxy assignment.

Please visit {Community name} to view details.

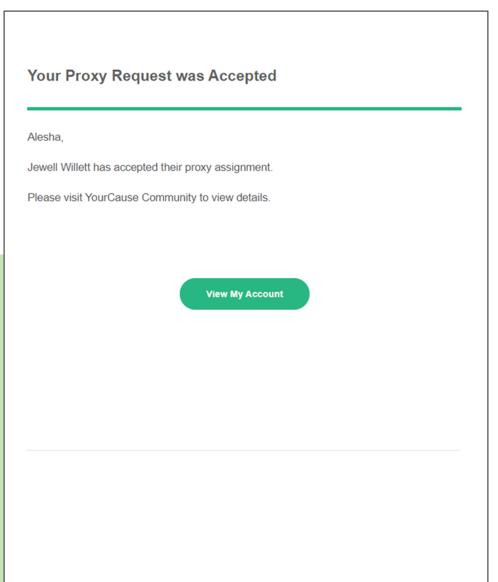

**Description:** Notification to the proxy parent that the proxy child has deactivated their own

access

Sender: System

**Recipient:** Proxy parent

**Trigger:** Proxy child removes the proxy parent from Accounts You Can Access

Option to turn email on/off? No

Option to customize email? No

Subject line: Proxy Access Deactivated

Email header: Proxy Access has been Deactivated

**Email text:** 

{First name},

{First and last name of proxy child} has deactivated proxy access into your account.

Please visit {Community name} to view details.

### Proxy Access has been Deactivated

Leah.

Jewell Willett has deactivated proxy access into your account.

Please visit YourCause Community to view details.

**View My Account** 

## Proxy Access Deactivated (PR005)

# **Proxy**

**Description:** Notification to the proxy child that their account access has been deactivated

by the proxy parent

Sender: System

**Recipient:** Proxy child

Trigger: Proxy parent removes the proxy child from People Authorized to Access Your Account

Option to turn email on/off? No

Option to customize email? No

Subject line: Proxy Access Deactivated

Email header: Your Proxy Access has been Deactivated

**Email text:** 

{First name},

{First and last name of proxy parent} has deactivated your proxy access.

Please visit {Community name} to view details.

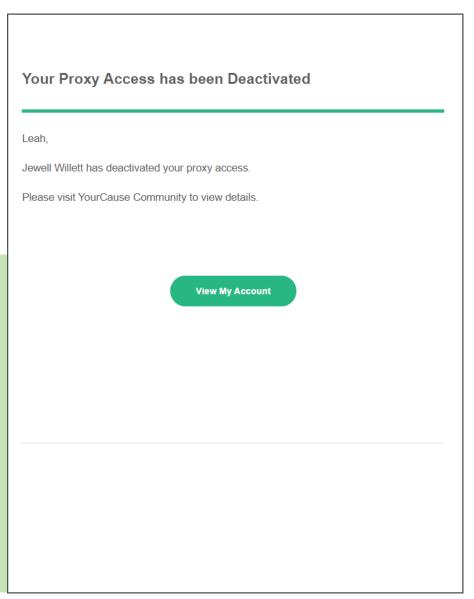

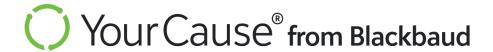

### Incentive Redeemed Confirmation (IN001)

**Description:** Confirmation sent to an employee user when they redeem an incentive

Sender: System

**Recipient:** Employee user

**Trigger:** User redeems an incentive through My Incentives

Option to turn email on/off? No

Option to customize email? Yes – Client Admin can add custom text

**Customization note:** Client Admin Panel, Incentives, Programs, Rules, Edit Rule/New Rule, Communication Settings

Subject line: Redemption Confirmed

Email header: {Amount in Local Currency} - Redeemed

**Email text:** 

{First name},

Your redemption is complete.

{Reward program name}

Amount: {Amount in local currency}

Redemption Date: {Redemption date}

Organization: {Organization name}

Registration ID: {Organization registration ID}

Designation: {Designation or None}

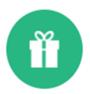

#### 700.00 USD - Redeemed

Jewell,

Your redemption is complete.

2021 Volunteer Participation Incentive

Amount: 700.00 USD

Redemption Date: 11/15/2021

Organization: United States Fund For Unicef

Registration ID: 13-1760110

Designation : None

**View History** 

### Incentive Manual Issuance (IN002)

**Description:** Notification to a user that they have a new incentive available

Sender: System

**Recipient:** Employee user

Trigger: Admin issues an incentive to an employee user through Incentive Management

Option to turn email on/off? No

Option to customize email? No, however, admins can include an optional custom message (up to

2000 characters) and use HTML to format text.

**Subject line:** {Reward program/rule name}: {Amount in local currency}

Email header: {Amount in local currency} – Redeem Now

**Email text:** 

{First name},

See below for program related information and redemption details.

{Manual issuance job name}

{Manual issuance job description}

{Rule name}

Amount: {Amount in local currency}

Eligible to redeem until: {Last date of redemption period}

{Optional custom message}

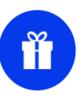

#### 100.00 USD - Redeem Now

Paul,

See below for program related information and redemption details.

#### 11/29/21 incentive Program

**Program Description** 

#### Manual Rule

Amount: 100.00 USD

Eligible to redeem until: 02/28/2022

Redeem Now

Incentive Approved Employee Notification (IN003)

Description: Notification that a redeemed incentive was approved

Sender: System

**Recipient:** Employee user

**Trigger:** User redeems an incentive AND admin approval is required AND incentive is

approved

Option to turn email on/off? No

Option to customize email? No

**Subject line:** Redemption Approved: {Reward program/rule name}

Email header: Redemption Approved

**Email text:** 

{First name},

Your redemption was approved by an admin. See below for more information.

Rule Name: {Reward program/rule name}

Amount: {Amount in local currency}

Redemption Date: {Redemption date}

Organization: {Organization name}

Registration ID: {Organization registration ID}

Designation: {Designation or None}

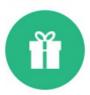

### Redemption Approved

Landria,

Your redemption was approved by an admin. See below for more information.

Rule Name: 2021 Volunteer Participation Incentive

Amount: 100.00 USD

Redeemed on: 11/16/2021

Organization Name: Feeding America

Registration ID: 36-3673599

Designation: None

**View Redemption History** 

Description: Notification that the incentive an employee redeemed has been denied

Sender: System

**Recipient:** Employee user

Trigger: User redeems an incentive AND admin approval is required AND incentive is denied

Option to turn email on/off? No

Option to customize email? Yes — Client Admin can add custom text to the individual email

when they decline each redemption request

Customization note: CSRconnect admin portal, Incentives, Incentive Management, Decline

**Subject line:** Redemption Denied: {Reward program/rule name}

Email header: Redemption Denied

**Email text:** 

{First name},

Your redemption was denied by an admin. If the admin provided any additional information, you can view their comments below.

{Optional custom text}

Rule Name: {Reward program/rule name}

Amount: {Amount in local currency}

Redeemed on: {Date of attempted redemption}

Organization Name: {Organization name} Registration ID: {Organization registration ID}

Designation: {Designation or None}

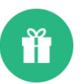

#### Redemption Denied

Jewell.

Your redemption was denied by an admin. If the admin provided any additional information, you can view their comments below.

Admin Message: Unfortunately, we cannot approve incentives for volunteer hours for this particular organization due to company policy. Please contact your community admin for more details.

Rule Name: 2021 Volunteer Participation Incentive

Amount: 1600.00 USD

Redeemed on: 11/16/2021

Organization Name: Perot Museum of Nature and Science

Registration ID: 75-6067569

Designation : None

**View Redemption History** 

## Incentive Expiration Reminder (IN005)

**Description:** Notification that an employee's incentive is about to expire

Sender: System

**Recipient:** Employee user

**Trigger:** 10 days before expiration date of reward program/rule

Option to turn email on/off? Yes - Client Admin can activate - see note below

Option to customize email? No

Email setting note: CSRconnect admin portal, Incentives, Programs, Rules,

Edit Rule/New Rule, Communication Settings,

**Expiration Reminder** 

**Subject line:** Expires in 10 Days: {Reward program/rule name}

**Email header:** Expiration Reminder

**Email text:** 

{First name},

The following opportunity will expire in 10 days. See below for a summary and redemption options.

{Reward program/rule name}

Amount: {Amount in local currency}

**Expiration Date: {Expiration date}** 

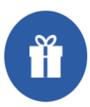

### **Expiration Reminder**

Gina,

The following opportunity will expire in 10 days. See below for a summary and redemption options.

10 Volunteer Hours

Amount: 250.00 USD

Expiration Date: 01/13/2022

Redeem Now

## Incentive Redeemed – Approval Exists (IN006)

Description: Notification that an admin must approve before the redeemed incentive can be

applied

Sender: System

**Recipient:** Employee user

Trigger: User confirms redemption of an incentive through My Incentives AND the client's

program settings require Client Admin approval

Option to turn email on/off? No

Option to customize email? Yes – Client Admin can add custom text – see note below

Customization note: Client Admin Panel, Incentives, Programs, Edit Rule/New Rule,

**Communication Settings** 

**Subject line:** Redemption Confirmed - {Incentive rule name}

Email header: Redemption Complete. Pending Approval

**Email text:** 

{First name},

Your redemption is complete. However, there is still an admin approval process before we can create the transaction. Please allow some time for this process to take place. You will receive an email when an admin has addressed your request.

Approval Process Explanation: {Custom text provided by Client Admin}

Rule Name: {Rule name}

Program Name: {Reward program name}

Amount: {Amount in local currency}

Redemption Date: {Date of attempted redemption}

Organization: {Organization name}

Registration ID: {Organization registration ID}

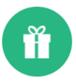

#### Redemption Complete. Pending Approval

Alesha.

Your redemption is complete. However, there is still an admin approval process before we can create the transaction. Please allow some time for this process to take place. You will receive an email when an admin has addressed your request.

Approval Process Explanation : We approve these incentives every two weeks.

Rule Name: 2021 Volunteer Participation Incentive

Program Name: 2021 Incentives Program

Amount: 138.00 GBP

Redemption Date: 12/09/2021

Organization: United States Fund For Unicef

Registration ID: 13-1760110

View History

## Incentive Redeemed – Charity Compliance Exists (IN007)

**Description:** Notification that an organization must clear a compliance review before the

redeemed incentive can be applied

Sender: System

Recipient: Employee user

Trigger: User confirms redemption of an incentive through My Incentives AND the client's

program settings require a compliance review

Option to turn email on/off? No

Option to customize email? No

**Subject line:** Redemption Confirmed. Pending Compliance – {Incentive rule name}

Email header: Redemption Complete. Pending Compliance

**Email text:** 

{First name},

Your redemption is complete. However, the recipient organization has not agreed to one or more required compliance statements for this program. This may delay or prevent our ability to process this redemption. You will be notified when the organization has handled this compliance issue.

If you know someone at this organization, you can send them the following instructions to expedite the process.

{Text continues. Refer to email image for additional text.}

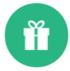

#### Redemption Complete. Pending Compliance

Jewell.

Your redemption is complete. However, the recipient organization has not agreed to one or more required compliance statements for this program. This may delay or prevent our ability to process this redemption. You will be notified when the organization has handled this compliance issue.

If you know someone at this organization, you can send them the following instructions to expedite the process

- 1. Create an account or login at https://nonprofit.yourcause.com/login
- 2. Click on compliance alert in the notifications panel on the right side of the dashboard.
- 3. Accept all compliance statements that apply.

Rule Name : 2021 General Incentive/Reward

Program Name : 2021 Incentives Program

Amount: 350.00 USD

Redemption Date: 12/30/2021

Organization: Cougar Fund Inc

Registration ID: 31-1796418

**View History** 

Incentive Eligibility Update (IN010)

**Description:** Notification to an employee that they have earned an incentive

Sender: System

**Recipient:** Employee user

**Trigger:** User becomes eligible for an incentive by meeting the rule requirement(s)

Option to turn email on/off? No

Option to customize email? No

**Subject line:** Eligibility Update: {Reward program name}

**Email header:** Eligibility Update

**Email text:** 

{First name},

Your existing participation has now made you eligible for the following program:

Program Name: {Reward program name}

Rule Name: {Rule name}

Amount: {Amount in local currency}

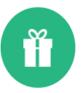

### **Eligibility Update**

Jewell

Your existing participation has now made you eligible for the following program:

Program Name: 2021 Incentives Program

Rule Name: 2021 Volunteer Participation Incentive

Amount: 1700.00 USD

View Incentive

# Incentive Redemption Revoked (IN010)

Description: Notification to an employee that their redeemed incentive was revoked

Sender: System

**Recipient:** Employee user

**Trigger:** Client Admin revokes the redemption of an incentive

Option to turn email on/off? Yes - Client Admin can choose not to send

Option to customize email? Yes – Client Admin can add custom text when they revoke

the redemption

Customization note: CSRconnect admin portal, Jobs and Imports, Revoke Incentives

**Subject line:** Incentive Status Updated: {Reward program name}

**Email header:** Incentive Status Updated

**Email text:** 

{First name},

Unfortunately, your redemption has been revoked for the following reason:

{Custom text}

Program Name: {Reward program name}

Amount: {Amount in local currency}

Original Issued Date: {Date incentive was issued}

Date Revoked: {Date incentive was revoked by admin}

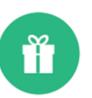

### Incentive Status Updated

Tess,

Unfortunately, your redemption has been revoked for the following reason:

We cannot approve your incentive at this time due to a missing requirement. Please return to the community and redeem your incentive including the designation. Please contact support if you have any additional questions.

Program Name: 2021 Manual Incentives Testing

Amount: 700.00 USD

Original Issued Date: 9/23/2021 6:59:44 PM

Date Revoked: 9/29/2021 2:36:16 PM

**View Incentive** 

# Volunteer Grant Denied (1001)

**Description:** Notification to an employee that their application for a volunteer grant was

declined

Sender: System

**Recipient:** Volunteer grant applicant

Trigger: Client admin selects Decline in response to a volunteer grant request

Option to turn email on/off? No

Option to customize email? Yes – client admin can add text when they decline the request

Subject line: Grant Declined

Email header: Your Request has been Declined

**Email text:** 

{First name},

Unfortunately, the request you submitted cannot be approved, and has been declined.

Additional Information: {Any additional information added by client admin}

Program Name: {Reward program name}

Organization Name: {Organization name}

Request Amount: {Amount in local currency}

Date Requested: {Date of grant request}

Date Declined: {Date client admin declined request}

View My Volunteering to review the status of this request.

### Your Request has been Declined

Tim,

Unfortunately, the request you submitted cannot be approved, and has been declined.

Additional Information: N/A

Program: MS Individual Grant Only

Organization Name: Community Works

Request Amount: 20.00 USD

Date Requested: 10/26/2021

Date Declined: 01/05/2022

View My Volunteering to review the status of this request.

View My Volunteering

# Volunteer Grant Resubmit (1002)

**Description:** Notification to an employee that they need to resubmit their application for a volunteer grant

Sender: System

**Recipient:** Volunteer grant applicant

Trigger: Client admin selects Resubmit in response to a volunteer grant request

Option to turn email on/off? No

Option to customize email? Yes – client admin can add text within the Resubmit modal

**Subject line:** Please re-submit your Grant application

Email header: Your Request Needs Attention

**Email text:** 

{First name},

It looks like your request needs to be updated and re-submitted.

Additional Information: {Any additional information added by client admin}

Program: {Volunteer grant program name}

Organization Name: {Organization name}

Request Amount: {Amount in local currency}

Date Requested: {Date of grant request}

Resubmission Requested: {Date client admin requested the resubmission}

View My Volunteering to review the status of this request.

### Your Request Needs Attention

Jewell.

It looks like your request needs to be updated and re-submitted.

Additional Information: This is the optional text added to the message for the employee when a client admin selects Resubmit on a pending Grant Request.

Program: 2021 Team Grant Test Program

Organization Name: North Texas Food Bank

Request Amount: 100.00 USD

Date Requested: 12/1/2021

Resubmission Requested: 1/13/2022

View My Volunteering to review the status of this request.

**View My Volunteering** 

# Volunteer Grant Approved (1003)

**Description:** Notification to an employee that their application for a volunteer grant was

approved

Sender: System

Recipient: Volunteer grant applicant

**Trigger:** Client admin selects Approve in response to a volunteer grant request

Option to turn email on/off? No

Option to customize email? No

**Subject line:** Grant Application Approved

**Email header:** Grant Application Approved

**Email text:** 

{First name},

Congratulations! Your request has been approved.

Program: {Volunteer grant program name}

Organization Name: {Organization name}

Request Amount: {Amount in local currency}

Date Requested: {Date of grant request}

Resubmission Requested: {Date client admin requested the resubmission}

View My Volunteering to review the status of this request.

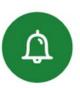

### Grant Application Approved

Jewell,

Congratulations! Your request has been approved.

Program: Test Team Grant

Organization Name: The Knowledge Center Inc.

Request Amount: 20.00 USD

Date Requested: 10/22/2021

Date Approved: 11/19/2021

View My Volunteering to review the status of this request.

View My Volunteering

# Match Request Denied (1004)

**Description:** Notification to an employee that their request to match a donation was

declined

Sender: System

Recipient: Employee donor who applies for a matching gift

**Trigger:** Client admin declines the user's match request

Option to turn email on/off? No

Option to customize email? Yes – client admin can add text when they decline

the request

Subject line: Match Declined

Email header: Your Request has been Declined

**Email text:** 

{First name},

Thank you for submitting a request. Unfortunately, the request has been declined for

the following reason:

Additional Information: {Any additional information added by client admin}

Program: {Reward program name}

Organization Name: {Organization name}

Request Amount: {Amount in local currency}

Date Requested: {Date of match request}

Date Declined: {Date client admin declined match request}

View My Giving to review the status of this request.

## Your Request has been Declined

Genevieve,

Thank you for submitting a request. Unfortunately, the request has been declined for the following reason:

Additional Information: Clearing matches for testing.

Program: Education Match 2021

Organization Name: UNIVERSITY OF VIRGINIA DARDEN SCHOOL FOUNDATION

Request Amount: 6000.00 USD

Date Requested: 9/20/2021

Date Declined: 12/10/2021

View My Giving to review the status of this request.

**View My Giving** 

# Match Request Resubmit (1005)

**Description:** Notification to an employee that they need to resubmit their request to match a donation

Sender: System

Recipient: Employee donor who applies for a matching gift

**Trigger:** Client admin selects Resubmit in response to a matching gift request

Option to turn email on/off? No

**Option to customize email?** Yes – client admin can add text when they request the resubmission

**Subject line:** Please Re-submit Your Match Application

**Email header:** Your Request Needs Attention

**Email text:** 

{First name},

Your match application needs to be updated and re-submitted. To resubmit your donation, please visit your "My Giving" page, click "Edit" on the donation you're resubmitting, and update the donation details as requested.

Additional Information: {Any text added by client admin}

Program: {Reward program name}

Organization Name: {Organization name}

Request Amount: {Amount in local currency}

Date Requested: {Date of match request}

Resubmission Requested: {Date of resubmission request}

View My Giving to review the status of this request.

### Your Request Needs Attention

Baker,

Your match application needs to be updated and re-submitted. To resubmit your donation, please visit your 'My Giving' page, click 'Edit' on the donation you're resubmitting, and update the donation details as requested.

Additional Information: test

Program: 2021 Offline Match

Organization Name: IN-N-OUT BURGERS FOUNDATION

Request Amount: 150.00 USD

Date Requested: 11/16/2021

Resubmission Requested: 11/16/2021

View My Giving to review the status of this request.

View My Giving

# Match Request Approved (1006)

**Description:** Notification to an employee that their request to match a donation was

approved

Sender: System

Recipient: Employee donor who applies for a matching gift

Trigger: Client admin approves the user's match request

Option to turn email on/off? No

Option to customize email? No

**Subject line:** Match Request Approved

Email header: Your Request has been Approved

**Email text:** 

{First name},

Congratulations! Your match request was approved. You can view the status of this donation

on your "My Giving" page.

Program: {Reward program name}

Organization Name: {Organization name}

Request Amount: {Amount in local currency}

Date Requested: {Date of match request}

Date Approved: {Date client admin approved the request}

View My Giving to review the status of this request.

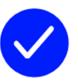

### Your Request has been Approved

Michael,

Congratulations! Your match request was approved. You can view the status of this donation on your 'My Giving' page.

Program: 2021 Offline Match

Organization Name: IN-N-OUT BURGERS FOUNDATION

Request Amount: 2000.00 USD

Date Requested: 11/16/2021

Date Approved: 11/16/2021

View My Giving to review the status of this request.

View My Giving

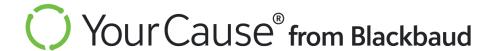

# Stranded Funds Automation

Emails sent when a recipient organization's charitable contributions remain uncashed/undeposited

**Description:** Notification alerting the donor that the uncashed check will expire in 30 days

Sender: System

**Recipient:** Employee donor

Trigger: Check date = 30 days until void

Option to turn email on/off? No

Option to customize email? No

Subject line: Charitable Contribution for {Charity name} - Deadline Approaching - Uncashed Check

Email header: Response Needed for Charitable Contribution

**Email text:** 

Hello {First name},

On {Donation date}, you used {Community name} to send a monetary donation to {org charity name}.

YourCause (LINK) helps to manage {Company/foundation name}'s charitable giving program.

We sent a paper check containing your charitable contribution to your selected charitable organization on {Check date} but they haven't cashed it during the last 90 days. If no action is taken, we'll void the check in 30 days.

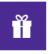

#### Response Needed for Charitable Contribution

Hello Shelly

On 05/05/2020, you used Assure Quality to send a monetary donation to Agape House Of Prayer.

YourCause helps to manage qatestcommunity's charitable giving program.

We sent a paper check containing your charitable contribution to your selected charitable organization on 12/03/2021 but they haven't cashed it during the last 90 days. If no action is taken, we'll void the check in 30 days.

Since we haven't heard from Agape House Of Prayer, we're now asking for your help. If you know someone within the charitable organization, please ask them to deposit the check within 30 days or advise that they request a new check by visiting our Nonprofit Portal.

Your selected charitable organization must take action in the next 30 days or we'll void the check.

- If we void the check, we will ask you to choose another eligible charitable organization to receive your contribution.
- If your contribution included matching funds, you will be able to redirect those funds

Original Transaction Information
Organization: Agape House of Prayer
Address: 39 Goodale Rd Ste 2, Mattapan, Ma, 02126
Registration ID: 00-0841363
Original Payment Date: 12/03/2021
Transaction Amount: 208
Transaction ID: 3692795

Go to My Giving

**Description:** Notification alerting the donor that the uncashed check will expire in 30 days

Sender: System

**Recipient:** Employee donor

Trigger: Check date = 30 days until void

Option to turn email on/off? No

Option to customize email? No

### **Email text (continued):**

Since we haven't heard from {Charity name}, we're now asking for your help. If you know someone within the charitable organization, please ask them to deposit the check within 30 days or advise that they request a new check by visiting our Nonprofit Portal (LINK).

Your selected charitable organization must take action in the next 30 days or we'll void the check.

- If we void the check, we will ask you to choose another eligible charitable organization to receive vour contribution.
- If your contribution included matching funds, you will be able to redirect those funds.

Original Transaction Information
Organization: {Organization name}
Address: {Disbursement address}

**Registration ID:** 

**Original Payment Date: {Check date}** 

**Transaction Amount:** 

**Transaction ID:** 

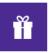

#### Response Needed for Charitable Contribution

Hello Shelly

On 05/05/2020, you used Assure Quality to send a monetary donation to Agape House Of Prayer.

YourCause helps to manage qatestcommunity's charitable giving program.

We sent a paper check containing your charitable contribution to your selected charitable organization on 12/03/2021 but they haven't cashed it during the last 90 days. If no action is taken, we'll void the check in 30 days.

Since we haven't heard from Agape House Of Prayer, we're now asking for your help. If you know someone within the charitable organization, please ask them to deposit the check within 30 days or advise that they request a new check by visiting our Nonprofit Portal.

Your selected charitable organization must take action in the next 30 days or we'll void the check.

- If we void the check, we will ask you to choose another eligible charitable organization to receive your contribution.
- If your contribution included matching funds, you will be able to redirect those funds

Original Transaction Information
Organization: Agape House Of Prayer
Address: 39 Goodale Rd Ste 2, Mattapan, Ma, 02126
Registration ID: 00-0841363
Original Payment Date: 12/03/2021
Transaction Amount: 208
Transaction ID: 3692795

Go to My Giving

's charitable giving program.

**Description:** Notification alerting the donor to reissue or redirect funds within 30 days

Sender: System

**Recipient:** Employee donor

Trigger: Hold reason triggered

Option to turn email on/off? No

Option to customize email? No

**Subject line:** Charitable Contribution Redirect Needed – 30 Day Notice

Email header: Redirect Request – 30 Day Notice

**Email text:** 

Hello {First name},

You used {Community name} to send a monetary donation to {Charity name}.

YourCause (LINK) helps to manage {Company/foundation name}'s charitable giving program.

We could not process your donation to the charitable organization you selected.

{Reason for the stranded fund}

Please sign into CSRconnect to resolve this matter by using the button below. You have the option to resend the funds to the same organization or select a new organization to receive your charitable contribution.

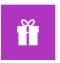

#### Redirect Request - 30 Day Notice

Hello .

You used to send a monetary donation to

YourCause helps to manage

We could not process your donation to the charitable organization you selected.

The donation was not successfully deposited by the nonprofit organization you selected and the check has expired and been voided. We have attempted to reach out to the organization regarding this issue and have not received a response.

Please sign into CSRConnect to resolve this matter by using the button below. You have the option to resend the funds to the same organization or select a new organization to receive your charitable contribution.

If you do not take an action in the next 30 days, we will automatically redirect your donation to . This transaction cannot be reversed.

If an automatically redirected donation is part of a recurring payroll pledge, the pledge and any deductions scheduled for a future date will be cancelled. You can set up a new payroll pledge in CSRconnect.

Original Transaction Information Organization: Address: Amount: Transaction:

**Description:** Notification alerting the donor to reissue or redirect funds within 30 days

Sender: System

Recipient: Employee donor

Trigger: Hold reason triggered

Option to turn email on/off? No

Option to customize email? No

### **Email text (continued):**

If you do not take an action in the next 30 days, we will automatically redirect your donation to {Company's selected alternate organization}. This transaction cannot be reversed.

If an automatically redirected donation is part of a recurring payroll pledge, the pledge and any deductions scheduled for a future date will be canceled. You can set up a new payroll pledge in CSRconnect.

**Original Transaction Information** 

**Organization:** 

**Address:** 

**Amount:** 

**Transaction:** 

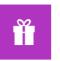

#### Redirect Request - 30 Day Notice

ello .

You used to send a monetary donation to

.

YourCause helps to manage 's charitable giving program.

We could not process your donation to the charitable organization you selected.

The donation was not successfully deposited by the nonprofit organization you selected and the check has expired and been voided. We have attempted to reach out to the organization regarding this issue and have not received a response.

Please sign into CSRConnect to resolve this matter by using the button below. You have the option to resend the funds to the same organization or select a new organization to receive your charitable contribution.

If you do not take an action in the next 30 days, we will automatically redirect your donation to . This transaction cannot be reversed.

If an automatically redirected donation is part of a recurring payroll pledge, the pledge and any deductions scheduled for a future date will be cancelled. You can set up a new payroll pledge in CSRconnect.

Original Transaction Information Organization: Address: Amount: Transaction:

**Description:** Notification alerting the donor to reissue or redirect funds within 14 days

Sender: System

**Recipient:** Employee donor

Trigger: Hold reason triggered and redirect deadline is in 14 days

Option to turn email on/off? No

Option to customize email? No

**Subject line:** Charitable Contribution Redirect Needed – 14 Day Notice

Email header: Redirect Request – 14 Day Notice

**Email text:** 

Hello {First name},

You used {Community name} to send a monetary donation to {Charity name}.

YourCause (LINK) helps to manage {Company/foundation name}'s charitable giving program.

We could not process your donation to the charitable organization you selected.

{Reason for the stranded fund}

Please sign into CSRconnect to resolve this matter by using the button below. You have the option to resend the funds to the same organization or select a new organization to receive your charitable contribution.

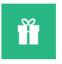

#### Redirect Request - 14 Day Notice

Hello ,

You used to send a monetary donation to

.

YourCause helps to manage 's charitable giving program.

We could not process your donation to the charitable organization you selected.

The donation was not successfully deposited by the nonprofit organization you selected and the check has expired and been voided. We have attempted to reach out to the organization regarding this issue and have not received a response.

Please sign into CSRConnect to resolve this matter by using the button below. You have the option to resend the funds to the same organization or select a new organization to receive your charitable contribution.

If you do not take an action in the next 14 days, we will automatically redirect your donation to . This transaction cannot be reversed.

If an automatically redirected donation is part of a recurring payroll pledge, the pledge and any deductions scheduled for a future date will be cancelled. You can set up a new payroll pledge in CSRconnect.

Original Transaction Information Organization: Address: Amount: Transaction:

**Description:** Notification alerting the donor to reissue or redirect funds within 14 days

Sender: System

**Recipient:** Employee donor

Trigger: Hold reason triggered and redirect deadline is in 14 days

Option to turn email on/off? No

Option to customize email? No

### **Email text (continued):**

If you do not take an action in the next 14 days, we will automatically redirect your donation to {Company's selected alternate organization}. This transaction cannot be reversed.

If an automatically redirected donation is part of a recurring payroll pledge, the pledge and any deductions scheduled for a future date will be canceled. You can set up a new payroll pledge in CSRconnect.

**Original Transaction Information** 

**Organization:** 

Address:

**Amount:** 

**Transaction:** 

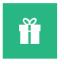

#### Redirect Request - 14 Day Notice

Hello ,

You used to send a monetary donation to

.

YourCause helps to manage 's charitable giving program.

We could not process your donation to the charitable organization you selected.

The donation was not successfully deposited by the nonprofit organization you selected and the check has expired and been voided. We have attempted to reach out to the organization regarding this issue and have not received a response.

Please sign into CSRConnect to resolve this matter by using the button below. You have the option to resend the funds to the same organization or select a new organization to receive your charitable contribution.

If you do not take an action in the next 14 days, we will automatically redirect your donation to . This transaction cannot be reversed.

If an automatically redirected donation is part of a recurring payroll pledge, the pledge and any deductions scheduled for a future date will be cancelled. You can set up a new payroll pledge in CSRconnect.

Original Transaction Information Organization: Address: Amount: Transaction:

**Description:** Notification alerting the donor to reissue or redirect funds within 7 days

Sender: System

**Recipient:** Employee donor

Trigger: Hold reason triggered and redirect deadline is in 7 days

Option to turn email on/off? No

Option to customize email? No

**Subject line:** Charitable Contribution Redirect Needed – 7 Day Notice

**Email header:** Redirect Request – 7 Day Notice

**Email text:** 

Hello (First name),

You used {Community name} to send a monetary donation to {Charity name}.

YourCause (LINK) helps to manage {Company/foundation name}'s charitable giving program.

We could not process your donation to the charitable organization you selected.

{Reason for the stranded fund}

Please sign into CSRconnect to resolve this matter by using the button below. You have the option to resend the funds to the same organization or select a new organization to receive your charitable contribution.

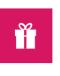

#### Redirect Request - 7 Day Notice

You used to send a monetary donation to

.

YourCause helps to manage 's charitable giving program.

We could not process your donation to the charitable organization you selected.

The donation was not successfully deposited by your chosen nonprofit because the US Postal Service returned the check to us as undeliverable. We have attempted to reach out to the organization regarding the issue and have not received a response.

Please sign into CSRConnect to resolve this matter by using the button below. You have the option to resend the funds to the same organization or select a new organization to receive your charitable contribution.

If you do not take an action in the next 7 days, we will automatically redirect your donation to  $$\,$  . This

transaction cannot be reversed.

If an automatically redirected donation is part of a recurring payroll pledge, the pledge and any deductions scheduled for a future date will be cancelled. You can set up a new payroll pledge in CSRconnect.

Original Transaction Information Organization:

Address:

Amount:

Transaction:

**Description:** Notification alerting the donor to reissue or redirect funds within 7 days

Sender: System

**Recipient:** Employee donor

Trigger: Hold reason triggered and redirect deadline is in 7 days

Option to turn email on/off? No

Option to customize email? No

### **Email text (continued):**

If you do not take an action in the next 7 days, we will automatically redirect your donation to {Company's selected alternate organization}. This transaction cannot be reversed.

If an automatically redirected donation is part of a recurring payroll pledge, the pledge and any deductions scheduled for a future date will be canceled. You can set up a new payroll pledge in CSRconnect.

**Original Transaction Information** 

**Organization:** 

**Address:** 

**Amount:** 

**Transaction:** 

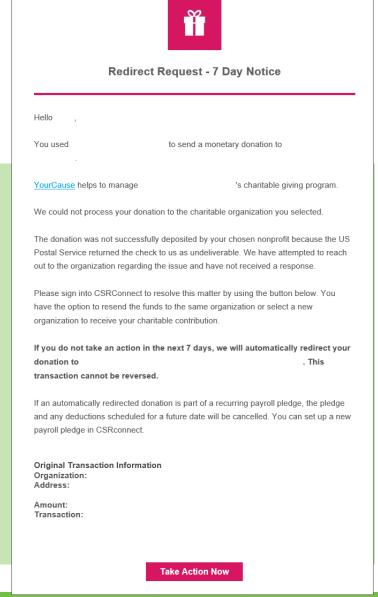

Back to TOC

**Description:** Notification confirming the donor's choice to redirect a donation and company match.

Sender: System

**Recipient:** Employee donor

**Trigger:** Donor redirected donation

Option to turn email on/off? No

Option to customize email? No

**Subject line:** Charitable Contribution with Match Redirection Confirmation

**Email header:** Donation Redirected

**Email text:** 

Hello {First name},

You used {Community name} to send a monetary donation to {Charity name}.

YourCause (LINK) helps to manage (Company/foundation name)'s charitable giving program.

This message confirms your choice to redirect your donation(s). Please allow 12-24 hours for the system to reflect these changes in your account.

Recurring payroll pledges in this redirection will continue with your new selected organization. You can make changes to your pledge from My Giving (LINK).

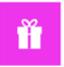

#### Donation Redirected

Hello Aaron

You used thto send a monetary donation to St George Cathedral.

YourCause helps to manage tt's charitable giving program.

This message confirms your choice to redirect your donation(s). Please allow 12-24 hours for the system to reflect these changes in your account.

Recurring payroll pledges in this redirection will continue with your new selected organization. You can make changes to your pledge from My Giving.

#### Original Transaction Information

Organization: St George Cathedral

Address: 523 E Broadway, South Boston, Ma, 021274415

Registration ID: 00-0029215

Amount: 955.00 INR

Transaction(s): 3781460, 3781484

#### Employee Donation Redirected To

Organization: OPERATION KINDNESS Address: 3201 Earhart Dr., Carrollton, Tx., 75006

Registration ID: 75-1553350 Amount: 900.00 INR

#### Employer-sponsored Donation Redirected To

Organization: OPERATION KINDNESS Address: 3201 Earhart Dr., Carrollton, Tx., 75006

Registration ID: 75-1553350

Amount: 55.00 INR

**Description:** Notification confirming the donor's choice to redirect a donation and company match.

Sender: System

**Recipient:** Employee donor

Trigger: Donor redirected donation

Option to turn email on/off? No

Option to customize email? No

### **Email text (continued):**

**Original Transaction Information** 

**Organization:** 

**Address:** 

**Registration ID:** 

**Amount:** 

Transaction(s):

**Employee Donation Redirected To** 

**Organization:** 

**Address:** 

**Registration ID:** 

**Amount:** 

**Employer-sponsored Donation Redirected To** 

**Organization:** 

**Address:** 

**Registration ID:** 

**Amount:** 

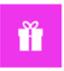

### Donation Redirected

Hello Aaron,

You used thto send a monetary donation to St George Cathedral.

YourCause helps to manage tt's charitable giving program.

This message confirms your choice to redirect your donation(s). Please allow 12-24 hours for the system to reflect these changes in your account.

Recurring payroll pledges in this redirection will continue with your new selected organization. You can make changes to your pledge from My Giving.

#### Original Transaction Information

Organization: St George Cathedral

Address: 523 E Broadway, South Boston, Ma, 021274415

Registration ID: 00-0029215

Amount: 955.00 INR

Transaction(s): 3781460, 3781484

#### Employee Donation Redirected To

Organization: OPERATION KINDNESS Address: 3201 Earhart Dr, Carrollton, Tx, 75006

Registration ID: 75-1553350

Amount: 900.00 INR

#### Employer-sponsored Donation Redirected To

Organization: OPERATION KINDNESS Address: 3201 Earhart Dr, Carrollton, Tx, 75006

Registration ID: 75-1553350

Amount: 55.00 INR

**Description:** Notification confirming the donor's choice to redirect a donation that does not include company match.

Sender: System

Recipient: Employee donor

Trigger: Donor redirected donation

Option to turn email on/off? No

Option to customize email? No

**Subject line:** Charitable Contribution Redirection Confirmation

**Email header:** Donation Redirected

**Email text:** 

Hello {First name},

You used {Community name} to send a monetary donation to {Charity name}.

YourCause (LINK) helps to manage {Company/foundation name}'s charitable giving program.

This message confirms your choice to redirect your donation(s). Please allow 12-24 hours for the system to reflect these changes in your account.

Recurring payroll pledges in this redirection will continue with your new selected organization. You can make changes to your pledge from My Giving (LINK).

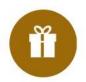

#### **Donation Redirected**

Hello ,
You used to send a monetary donation to .
YourCause helps to manage 's charitable giving program.

This message confirms your choice to redirect your donation(s). Please allow 12-24 hours for the system to reflect these changes in your account.

Recurring payroll pledges in this redirection will continue with your new selected organization. You can make changes to your pledge from <a href="My Giving.">My Giving.</a>

#### Original Transaction Information

Organization:

Address:

Registration ID:

Amount:

Transaction(s):

Redirected To

Organization:

Address:

Registration ID:

**Description:** Notification confirming the donor's choice to redirect a donation that does not include company match.

Sender: System

**Recipient:** Employee donor

**Trigger:** Donor redirected donation

Option to turn email on/off? No

Option to customize email? No

### **Email text (continued):**

**Original Transaction Information** 

**Organization:** 

**Address:** 

**Registration ID:** 

**Amount:** 

Transaction(s):

**Redirected To** 

**Organization:** 

**Address:** 

**Registration ID:** 

**Amount:** 

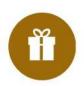

#### **Donation Redirected**

Hello ,

You used to send a monetary donation to

YourCause helps to manage

's charitable giving program.

This message confirms your choice to redirect your donation(s). Please allow 12-24 hours for the system to reflect these changes in your account.

Recurring payroll pledges in this redirection will continue with your new selected organization. You can make changes to your pledge from <a href="My Giving.">My Giving.</a>

#### Original Transaction Information

Organization:

Address:

Registration ID:

Amount:

Transaction(s):

Redirected To

Organization:

Address:

Registration ID:

# **Stranded Funds Automation**

# Match Redirection Confirmation (SC008) - 1 of 2

**Description:** Notification confirming the donor's choice to redirect a company match.

Sender: System

**Recipient:** Employee donor

**Trigger:** Donor redirected donation

Option to turn email on/off? No

Option to customize email? No

**Subject line:** Charitable Contribution with Match Redirection Confirmation

**Email header:** Donation Redirected

**Email text:** 

Hello {First name},

You used {Community name} to send a monetary donation to {Charity name}.

YourCause (LINK) helps to manage {Company/foundation name}'s charitable giving program.

This message confirms your choice to redirect your donation(s). Please allow 12-24 hours for the system to reflect these changes in your account.

Recurring payroll pledges in this redirection will continue with your new selected organization. You can make changes to your pledge from My Giving (LINK).

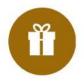

#### **Donation Redirected**

Hello ,

You used to send a monetary donation to

YourCause helps to manage

's charitable giving program.

This message confirms your choice to redirect your donation(s). Please allow 12-24 hours for the system to reflect these changes in your account.

Recurring payroll pledges in this redirection will continue with your new selected organization. You can make changes to your pledge from <a href="My Giving.">My Giving.</a>

#### Original Transaction Information

Organization:

Address:

Registration ID:

Amount:

Transaction(s):

Redirected To

Organization:

Address:

Registration ID:

# **Stranded Funds Automation**

# Match Redirection Confirmation (SC008) - 2 of 2

**Description:** Notification confirming the donor's choice to redirect a company match.

Sender: System

Recipient: Employee donor

**Trigger:** Donor redirected donation

Option to turn email on/off? No

Option to customize email? No

### **Email text (continued):**

**Original Transaction Information** 

**Organization:** 

**Address:** 

**Registration ID:** 

**Amount:** 

Transaction(s):

**Redirected To** 

**Organization:** 

Address:

**Registration ID:** 

**Amount:** 

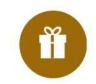

#### **Donation Redirected**

Hello ,

You used to send a monetary donation to

YourCause helps to manage

's charitable giving program.

This message confirms your choice to redirect your donation(s). Please allow 12-24 hours for the system to reflect these changes in your account.

Recurring payroll pledges in this redirection will continue with your new selected organization. You can make changes to your pledge from <a href="My Giving.">My Giving.</a>

#### Original Transaction Information

Organization:

Address:

Registration ID:

Amount:

Transaction(s):

Redirected To

Organization:

Address:

Registration ID:

**Description:** Notification advising donor that a donation payment was redirected based on a previous organization selection.

Sender: System

Recipient: Employee donor

Trigger: Donation redirected

Option to turn email on/off? No

Option to customize email? No

**Subject line:** Charitable Contribution Redirected

**Email header:** 

**Email text:** 

Hello {First name},

You used {Community name} to send a monetary donation to {Charity name}.

YourCause (LINK) helps to manage {Company/foundation name}'s charitable giving program.

There were multiple transactions in transit for a previously redirected donation. We could not process one of these payments.

{Reason for the stranded fund}

We redirected this payment based on your original charitable organization selection.

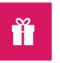

#### Donation Redirected

Hello Paul

You used to send a monetary donation to

YourCause helps to manage

's charitable giving program.

There were multiple transactions in transit for a previously redirected donation. We could not process one of these payments.

The donation was not successfully deposited by the nonprofit organization you selected and the check has expired and been voided. We have attempted to reach out to the organization regarding this issue and have not received a response.

We redirected this payment based on your original charitable organization selection.

To view the status of this donation, log in to your community.

#### Original Transaction Information

Organization: Address:

Registration ID:

Amount:

Transaction:

#### Redirected To

Organization:

Address:

Registration ID:

Amount:

Back to TOC

**Description:** Notification advising donor that a donation payment was redirected based on a previous organization selection.

Sender: System

**Recipient:** Employee donor

Trigger: Donation redirected

Option to turn email on/off? No

Option to customize email? No

### **Email text (continued):**

To view the status of this donation, log in to your community.

**Original Transaction Information** 

**Organization:** 

**Address:** 

**Registration ID:** 

**Amount:** 

**Transaction:** 

**Redirected To** 

**Organization:** 

**Address:** 

**Registration ID:** 

**Amount:** 

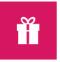

#### Donation Redirected

Hello Paul

You used to send a monetary donation to

YourCause helps to manage

's charitable giving program.

There were multiple transactions in transit for a previously redirected donation. We could not process one of these payments.

The donation was not successfully deposited by the nonprofit organization you selected and the check has expired and been voided. We have attempted to reach out to the organization regarding this issue and have not received a response.

We redirected this payment based on your original charitable organization selection.

To view the status of this donation, log in to your community.

#### Original Transaction Information

Organization:

Address:

Registration ID:

Amount:

Transaction:

#### Redirected To

Organization:

Address:

Registration ID:

Description: Notification alerting donor that their redirect window expired and the fund was redirected to the alternate org

Sender: System

**Recipient:** Employee donor

**Trigger:** Donation automatically redirected after inaction

Option to turn email on/off? No

Option to customize email? Yes – Client Admin can add custom text from CSRconnect Admin Portal, Transaction Redirects,

**Stranded Funds Automation, Auto Redirect Communication** 

Subject line: Charitable Contribution Redirected Due to Inaction

**Email header:** Donation Redirected

**Email text:** 

Hello {First name},

You used {Community name} to send a monetary donation to {Charity name}.

YourCause (LINK) helps to manage {Company/foundation name}'s charitable giving program.

We recently contacted you because we could not process your donation to the charitable organization you selected.

{Reason for the stranded fund}

There was a 30-day period during which you could resend the funds to the original charitable organization, or you could choose another charitable organization to receive your donation.

Since we did not receive instruction on how to proceed, we automatically redirected your donation to {Employer's alternate organization}. In addition, we stopped any multiple deductions that applied to this donation.

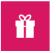

#### **Donation Redirected**

Hello Chihhao,

You used to send a monetary donation to

YourCause helps to manage

's charitable giving program.

We recently contacted you because we could not process your donation to the charitable organization you selected.

The donation was not successfully deposited by the nonprofit organization you selected and the check has expired and been voided. We have attempted to reach out to the organization regarding this issue and have not received a response.

There was a 14-day period during which you could resend the funds to the original charitable organization, or you could choose another charitable organization to receive your donation.

Since we did not receive instruction on how to proceed, we automatically redirected your donation to

In addition, we stopped any multiple deductions that applied to this donation.

Please allow 12-24 hours for the system to reflect these changes in your account.

This is custom text setup by feature Administrator. Max limit is 1000 characters.

#### Original Transaction Information

Organization:

Registration ID:

Amount:

Transaction

Redirected To Organization:

Address:

Registration ID:

**Description:** Notification alerting donor that their redirect window expired and the fund was redirected to the alternate org

Sender: System

Recipient: Employee donor

Trigger: Donation automatically redirected after inaction

Option to turn email on/off? No

Option to customize email? Yes - Client Admin can add custom text from CSRconnect Admin Portal, Transaction Redirects,

Stranded Funds Automation, Auto Redirect Communication

### **Email text (continued):**

Please allow 12-24 hours for the system to reflect these changes in your account.

{Optional custom text}

**Original Transaction Information** 

**Organization:** 

**Address:** 

**Registration ID:** 

**Amount:** 

**Transaction:** 

**Redirected To** 

**Organization:** 

**Address:** 

**Registration ID:** 

**Amount:** 

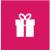

#### **Donation Redirected**

Hello Chihhao

You used to send a monetary donation to

YourCause helps to manage

's charitable giving program.

We recently contacted you because we could not process your donation to the charitable organization you selected.

The donation was not successfully deposited by the nonprofit organization you selected and the check has expired and been voided. We have attempted to reach out to the organization regarding this issue and have not received a response.

There was a 14-day period during which you could resend the funds to the original charitable organization, or you could choose another charitable organization to receive your donation.

Since we did not receive instruction on how to proceed, we automatically redirected your donation to

In addition, we stopped any multiple deductions that applied to this donation.

Please allow 12-24 hours for the system to reflect these changes in your account.

This is custom text setup by feature Administrator. Max limit is 1000 characters.

#### Original Transaction Information

Organization:

Registration ID:

Amount: Transaction

Transaction:

#### Redirected To Organization:

Address:

Registration ID:

# **Stranded Funds Automation**

### Charitable Contribution Automatically Redirected (SC007) - 1 of 2

**Description:** Notification advising donor that a donation payment was redirected to their employer's alternate organization.

Sender: System

**Recipient:** Employee donor

**Trigger:** Donation automatically redirected

Option to turn email on/off? No

Option to customize email? No

**Subject line:** Charitable Contribution Automatically Redirected

**Email header:** Donation Redirected

**Email text:** 

Hello (First name),

You used {Community name} to send a monetary donation to {Charity name}.

YourCause (LINK) helps to manage {Company/foundation name}'s charitable giving program.

You previously chose to redirect your {Donation type} donation. We could not process your donation to the charitable organization you selected for redirection.

{Reason for the stranded fund}

For this reason, we automatically redirected your donation to {Employer's alternate organization \.

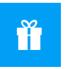

#### **Donation Redirected**

Hello Mary

You used to send a monetary donation to

YourCause helps to manage 's charitable giving program.

You previously chose to redirect your donation. We could not process your donation to the charitable organization you selected for redirection.

{Reason for the stranded fund}

For this reason, we automatically redirected your donation to

Original Transaction Information

Organization: Address:

Registration ID:

Amount:

Transaction:

Redirected To

Organization:

Address:

Registration ID:

**Description:** Notification advising donor that a donation payment was redirected to their employer's alternate organization.

Sender: System

Recipient: Employee donor

Trigger: Donation automatically redirected

Option to turn email on/off? No

Option to customize email? No

### **Email text (continued):**

**Original Transaction Information** 

**Organization:** 

**Address:** 

**Registration ID:** 

**Amount:** 

**Transaction:** 

**Redirected To** 

**Organization:** 

**Address:** 

**Registration ID:** 

**Amount:** 

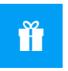

#### **Donation Redirected**

Hello Mary,

You used to send a monetary donation to

YourCause helps to manage

's charitable giving program.

You previously chose to redirect your donation. We could not process your donation to the charitable organization you selected for redirection.

{Reason for the stranded fund}

For this reason, we automatically redirected your donation to

#### Original Transaction Information

Organization:

Address:

Registration ID:

Amount:

Transaction:

#### Redirected To

Organization:

Address:

Registration ID:

**Description:** Notification advising admin that a default alternate organization for Stranded Funds Automation became ineligible for giving.

Sender: System

Recipient: Admin

Trigger: A default organization is not eligible for giving, requires vetting, or is removed from the

community's charity bucket

Option to turn email on/off? No

Option to customize email? No

Subject line: Stranded Funds Automation - Action Required

**Email header:** Ineligible Charity Notification

**Email text:** 

Your community selected {Organization name} as the default charity where stranded funds are automatically redirected if donors do not select an alternate organization within the time period allowed. Unfortunately, this organization is not currently eligible or is no longer an option in your community's Give program.

You must log into CSRconnect to update your community's default charity.

Organization: Address:

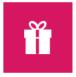

### **Ineligible Charity Notification**

Your community selected Los Seguidores De Hurtado as the default charity where stranded funds are automatically redirected if donors do not select an alternate organization within the time period allowed. Unfortunately, this organization is not currently eligible or is no longer an option in your community's Give program.

You must log into CSRconnect to update your community's default charity.

**Organization:** Los Seguidores De Hurtado **Address:** Lautaro 743, Coyhaique

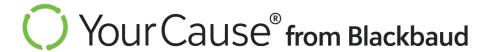

# Volunteer - Events

# **Volunteer - Events**

## Participant Messaged (V001)

**Description:** Email sent from event creator/organizer to participant(s)

**Sender:** Event creator/organizer

**Recipient:** Participant

**Trigger:** Event creator/organizer sends a message to participants in Manage

**Participants** 

Option to turn email on/off? Yes – event creator/organizer can choose whether to

send a message to participants

Option to customize email? Yes – the event creator/organizer adds custom text

for the Subject and Message fields

**Subject line:** Message from {Event name}

**Email header:** New Event Message

**Email text:** 

{First name},

You have received a message from the coordinator of the following event:

Event Name: {Event name}

Coordinator: {Event coordinator name}

Subject: {Custom text}

Message: {Custom text}

The **Reply to Coordinator** button links to the coordinator/contact's email address.

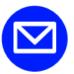

### **New Event Message**

Chimy,

You have received a message from the coordinator of the following event:

Event Name: Board Meeting and Year-End Celebration

Coordinator: Chihhao Lee

Do not reply directly to this email. Use reply button below

Subject: We look forward to seeing you!

#### Message:

We're looking forward to seeing you at our board meeting and year-end celebration!

If you have any questions, please feel free to reach out.

Kind regards,

Chihhao Lee

Do not reply directly to this email. Use reply button below

Reply to Coordinator

**Description:** Email sent when an event creator adds a participant

Sender: System

**Recipient:** Participant

**Trigger:** Event creator adds a participant to an event in Manage Participants

Option to turn email on/off? Yes

Option to customize email? No

Calendar (.ics) file is attached to the email

**Subject line:** You have been added to a volunteer event: {Event name}

Email header: You've Been Added to an Event

**Email text:** 

{First name},

{Event creator full name} added you as a participant to the following event:

**Event Name**: {Event name}

**Organization Name**: {Charity name}

**Location:** {Event location}

Shifts {Total hours}

{Shift name}

{Shift date(s) and time(s)} {Hours} Hrs.

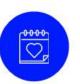

### You've Been Added to an Event

Chimy,

Chihhao Lee added you as a participant to the following event:

Event Name: Take a Hike for Animal Rescue

Organization Name: Cleveland Animal Protective League

Location:

1729 Willey Avenue

Cleveland, OH, 44113

Shifts

Total Hours: 2.00

( Main Shift

11/20/2021 09:00:00 AM-11/20/2021 11:00:00 AM Eastern Standard Time

2.00 Hrs

View Event Details

# **Volunteer - Events**

# Participant Added From Waitlist (V003)

**Description:** Email sent when an event creator adds a participant

Sender: System

**Recipient:** Participant

**Trigger:** Event creator adds a participant to an event in Manage Participants

Option to turn email on/off? Yes

Option to customize email? No

Note: Sent for each shift

**Subject line:** You've been added from the waitlist: {Event name}

Email header: You've Been Added from the Waitlist

**Email text:** 

{First name},

Good news! You have been added as a participant to the following shift:

**Shift:** {Shift name} ({Total hours} Hrs.)

{Shift date(s) and time(s)}

**Event Name**: {Event name}

**Organization Name**: {Charity name}

**Location:** {Event location}

### You've Been Added from the Waitlist

Meena,

Good news! You have been added as a participant to the following shift:

Shift: Main Shift (2.00 Hrs)

11/20/2021 09:00:00 AM - 11/20/2021 11:00:00 AM Eastern Standard Time

Event Name: Take a Hike for Animal Rescue

Organization Name: Cleveland Animal Protective League

Location:

1729 Willey Avenue

Cleveland, OH, 44113

# **Volunteer - Events**

# Participant Removed (V004)

Description: Email sent when a participant is removed from an event, shift, or occurrence

Sender: System

**Recipient:** Participant

Trigger: Event creator deletes a participant from an event, shift, or occurrence in Manage

**Participants** 

Option to turn email on/off? Yes

Option to customize email? No

Calendar (.ics) file is attached to the email

**Note:** When a participant is removed, so are any guests. The guests will also receive emails about the removal. Recipients receive an email for each shift they are removed from.

**Subject line:** Participation Removed: {Event name}

**Email header:** Participation Removed

**Email text:** 

{First name},

The following participation was removed by the coordinator. Please contact the event coordinator if you have any questions about why you were removed.

**Event Name:** {Event name} **Shift Removed:** {Shift name} {Shift date(s) and time(s)}

**Coordinator:** {Event contact's first and last name}

**Coordinator Email:** {Event contact's email address}

Visit My Volunteering to view your events and participation information. <u>View My Volunteering</u> {hyperlink}

### **Participation Removed**

Chimy,

The following participation was removed by the coordinator. Please contact the event coordinator if you have any questions about why you were removed.

Event Name: Take a Hike for Animal Rescue

Shift Removed: Main Shift

11/20/2021 09:00:00 AM - 11/20/2021 11:00:00 AM Eastern Standard Time

Coordinator: Chihhao Lee

Coordinator Email: tlee@yc.com

Visit My Volunteering to view your events and participation information. View My Volunteering

**Description:** Email sent to creator when a participant leaves a shift or event

Sender: System

**Recipient:** Event creator

**Trigger:** Participant leaves a shift or event in My Volunteering or in Participate

Option to turn email on/off? Yes

Option to customize email? No

**Note:** Any guests of the participant are also removed from the shift or event when a participant leaves. The event creator does not receive emails about guests.

**Subject line:** A volunteer has left your event - {Event name}

Email header: Participant Update

**Email text:** 

{First name},

We would like to inform you that a participant has left your event.

Event: {Event name}

Participant: {Participant full name}

Visit Manage Events to edit your event and manage participants.

### **Participation Update**

Chihhao,

We would like to inform you that a participant has left your event.

Event Name: Take a Hike for Animal Rescue

Participant : Chimy Lee

Visit Manage Events to edit your event and manage participants.

View Manage Event

**Description:** Notification that an event is full

Sender: System

**Recipient:** Event creator

**Trigger:** The last spot is filled for an event with one start/end time AND a capacity has

been set for the event

Option to turn email on/off? Yes

Option to customize email? No

Subject line: {Event name} is full

**Email header:** Event Update

**Email text:** 

{First name},

Good news! The last spot for your event is now full.

Event: {Event name}

Visit Manage Events to increase your event capacity or edit other event details.

### **Event Update**

Chihhao,

Good news! The last spot for your event is now full.

Event Name: Take a Hike for Animal Rescue

Visit Manage Events to increase your event capacity or edit other event details.

View Manage Event

**Description:** Notification that an occurrence of an event is full

Sender: System

**Recipient:** Event creator

Trigger: The last spot is filled for an occurrence of an event with one start/end time AND a

capacity has been set for the event

Option to turn email on/off? Yes

Option to customize email? No

Subject line: An occurrence for your event is full

**Email header:** Event Update

**Email text:** 

{First name},

Good news! The last spot for your event occurrence is now filled.

Event: {Event name}

Occurrence Date: {Date of occurrence}

Visit Manage Events to increase your event capacity or edit other event details.

### **Event Update**

Chihhao,

Good news! The last spot for your event occurrence is now filled.

Event Name: Weekly Committee Meeting

Occurrence Date: 11/12/2021

Visit Manage Events to increase your event capacity or edit other event details.

View Manage Event

Description: Email sent to creator when an event shift has been filled

Sender: System

**Recipient:** Event creator

**Trigger:** The last spot is filled for a shift with a capacity set (one-time or recurring)

Option to turn email on/off? Yes

Option to customize email? No

**Subject line:** A shift is full in {Event name}

**Email header:** Event Update

Email text:

{First name},

Good news! One of your shifts is now full.

**Event Name:** {Event name}

**Shift Name:** {Shift name}

Visit Manage Events to increase your event capacity or edit other event details.

### **Event Update**

Chihhao,

Good news! One of your shifts is now full.

Event Name: Weekly Board Discussion

Shift Name: Main Shift

Visit Manage Events to increase your event capacity or edit other event details.

View Manage Event

## Guest Added (V011)

**Description:** Confirmation of a guest's upcoming participation

Sender: System

**Recipient:** Guest of an event participant

**Trigger:** A participant adds a guest and confirms the guest's participation in Sign Up

Option to turn email on/off? No

Option to customize email? No

Calendar (.ics) file is attached to the email

**Subject line:** You have been invited to a volunteer opportunity with {Community name}

**Email header:** We are Excited for you to Join Us

**Email text:** 

{First name},

{Participant's full name} has added you to a volunteer event through the {Community name}

volunteering community:

**Event Name:** {Event name}

**Organization Name:** {Charity name}

**Location:** {Event location}

{Total hours} **Shifts** 

{Shift name}

{Shift date(s) and time(s)}

{Hours} Hrs.

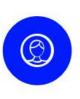

### We are Excited for you to Join Us

Jimmy,

Chihhao Lee has added you to a volunteer event through the TL Community - External volunteering community:

Event Name: Weekly Committee Meeting

Organization Name: GREATER CLEVELAND FOOD BANK INC

Location:

601 Lakeside Avenue East

Cleveland, OH, 44114

Shifts

Total Hours: 1.00

Main Shift

11/12/2021 06:00:00 PM - 11/12/2021 07:00:00 PM Eastern Standard

1.00 Hrs

Contact Event Coordinator

## Guest Removed (V012)

**Description:** Notification of removal from an event, shift, or occurrence

Sender: System

**Recipient:** Guest of an event participant

**Trigger:** Guest's participant is removed from or leaves an event, shift, or occurrence

Option to turn email on/off? No

Option to customize email? No

**Subject line:** Participation Removed: {Event name}

**Email header:** Participation Removed

Email text:

{First name},

The following participation was removed by either the event coordinator or the individual that

added you to the event.

**Event Name:** {Event name}

**Shift Removed:** {Shift name}

{Shift date(s) and time(s)}

### **Participation Removed**

Meena,

The following participation was removed by either the event coordinator or the individual that added you to the event.

Event Name: Take a Hike for Animal Rescue

Shift Removed: Main Shift

11/20/2021 09:00:00 AM - 11/20/2021 11:00:00 AM Eastern Standard Time

# Individual Activity Logged (V013)

**Description:** Confirmation that a participant logged volunteer activity

Sender: System

**Recipient:** Employee user

Trigger: Employee enters individual activity in Record Individual Activity

Option to turn email on/off? No

Option to customize email? Yes

**Subject line:** Thank you for entering your volunteer activity

Email header: Individual Activity Recorded

**Email text:** 

{First name},

Thank you for entering your individual volunteer activity.

**Activity Name**: {Activity name}

**Organization Name**: {Charity name}

**Location Name:** 

{Activity location}

**Entries** Total Hours: {Total hours}

{Shift date(s)} {Hours} Hrs

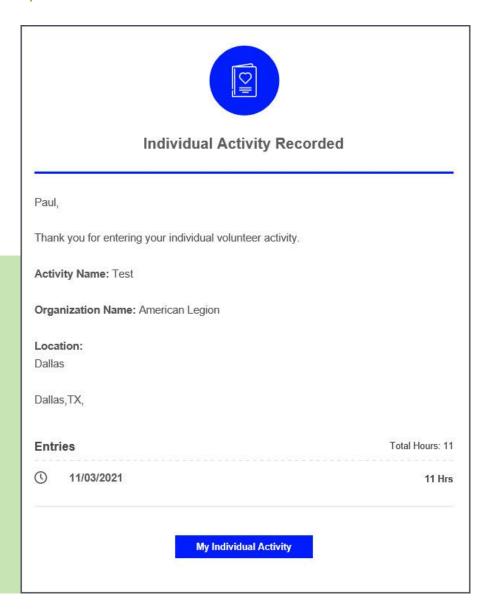

## Participation Confirmation (V014)

**Description:** Confirmation of an employee's one-time or recurring participation. Employees can preview or download the event using the options available in the email to their Outlook, Apple, Google, and any other calendar that accepts .ics files.

Sender: System

**Recipient:** Participant

Trigger: Employee confirms participation through Sign Up

Option to turn email on/off? Yes

Option to customize email? No

Calendar (.ics) file is attached to the email

**Subject line:** Thank you for signing up for: {Event name}

**Email header:** You Signed Up! {Event name}

**Email text:** 

{First name},

Thank you for signing up to volunteer. Here is a summary of your participation:

**Event Name**: {Event name}

**Organization Name**: {Charity name}

**Meetup Instructions:** {Meetup details – only appears when text is added to the

event's Meetup Instructions field}

**Location:** {Event location}

Shifts Total Hours: {Total hours}

{Shift name}

{Shift date(s) and time(s)} {Hours} Hrs.

Use the email attachment to download or preview events and add them to your

calendar.

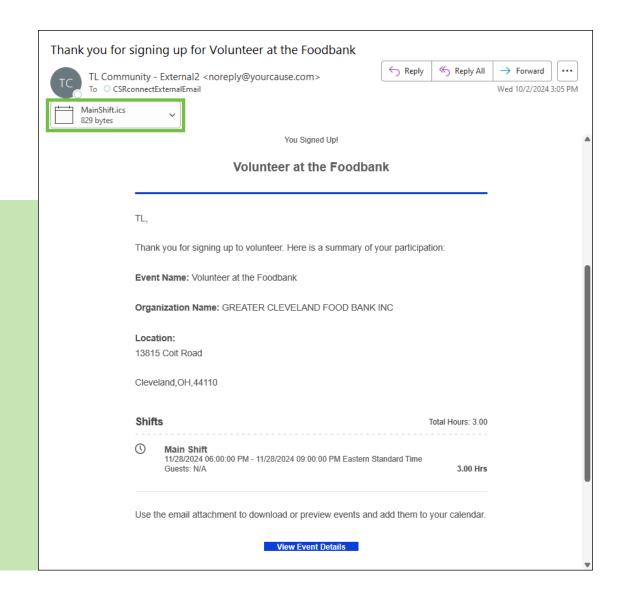

**Description:** Email to a participant announcing the removal of a volunteer event

Sender: System

**Recipient:** Participant

Trigger: Event creator deletes an event or cancels all shifts for a one-time event

Option to turn email on/off? No

Option to customize email? No

**Subject line:** There's been a change to {Event name}

Email header: Your Event has been Removed

**Email text:** 

{First name},

Your event has been removed or cancelled.

Hours you may have logged in connection with this event have also been removed. Please contact the event coordinator if you have any questions as to why your event was removed.

**Event Name**: {Event name}

**Event Coordinator Email**: {Email address of event coordinator}

**Organization Name**: {Organization name}

**Location:** {Event location}

Event Summary {Total hours}

{Shift name}

{Shift date(s) and time(s)}

Visit Search Opportunities to find more volunteer events that interest you.

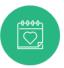

#### Your Event has been Removed

Sharon

Your event has been removed or cancelled

Hours you may have logged in connection with this event have also been removed. Please contact the event coordinator if you have any questions as to why your event was removed.

Event Name: Take a Hike for Animal Rescue

Event Coordinator Email : <u>YC-Support@yourcause.com</u>

Organization Name : Cleveland Animal Protective League

Location:

1729 Willey Avenue

Cleveland, OH, 44113

### **Event Summary**

2.00 hours

Take a Hike for Animal Rescue - Main Shift 04/23/2022-04/23/2022 Eastern Standard Time

2.00 hrs

Visit Search Opportunities to find more volunteer events that interest you.

Search Opportunities

## Waitlist Participation Confirmation (V016)

**Description:** Email to a participant confirming their inclusion on the waitlist

Sender: System

**Recipient:** Participant

Trigger: Participant expresses interest in participating in a full event

Option to turn email on/off? Yes

Option to customize email? No

**Subject line:** Thank you for your interest in {Event Name}

**Email header:** You're on the waitlist! {Event Name}

**Email text:** 

{First name},

Thank you for your interest in this event. You are currently registered on the waitlist for the shifts listed below. You will receive a separate email if a spot for a shift becomes available and you will automatically be added as a participant. Here is a summary of your waitlist participation:

**Event Name**: {Event name}

**Organization Name**: {Organization name}

**Location:** {Event location}

**Waitlist Shifts** 

{Total hours}

{Shift name}

{Shift date(s) and time(s)}

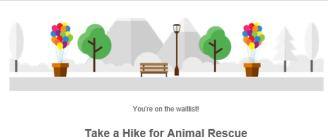

Thank you for your interest in this event. You are currently registered on the waitlist for the shifts listed below. You will receive a separate email if a spot for a shift becomes available and you will automatically be added as a participant. Here is a summary of your waitlist participation:

Event Name: Take a Hike for Animal Rescue

Organization Name: Cleveland Animal Protective League

Location:

1729 Willey Avenue

Cleveland, OH, 44113

#### Waitlist Shifts

Total Waitlist Hours: 2

11/20/2021 09:00:00 AM - 11/20/2021 11:00:00 AM Eastern Standard

Guests: N/A

2 Hrs

View Event Details

## **Event Cancelled Recurring (V017)**

**Description:** Recurring event deleted/canceled (all occurrences canceled)

Sender: System

**Recipient:** Participant

**Trigger:** Organizer/creator deletes or cancels a parent event in a series

Option to turn email on/off? No

Option to customize email? No

Subject line: There's been a change to your recurring event - {Event Name}

Email header: Your Event has been Removed

**Email text:** 

{First name},

A recurring event that you signed up for has been cancelled.

Hours you may have logged in connection with this event have also been removed. Please contact the event coordinator if you have any questions as to why your shift was removed.

**Event Name**: {Event name}

**Event Coordinator Email:** {Event coordinator's email address}

**Organization Name**: {Organization name}

**Location:** {Event location}

**Event Summary** 

{Total hours}

{Shift name}

{Shift date(s) and time(s)}

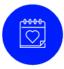

### Your Event has been Removed

Chihhao

A recurring event that you signed up for has been cancelled

Hours you may have logged in connection with this event have also been removed. Please contact the event coordinator if you have any questions as to why your shift was removed.

**Event Name: :** Weekly Committee Meeting **Event Coordinator Email: :** <u>tlee@yc.com</u>

Organization Name: : GREATER CLEVELAND FOOD BANK INC

Location:

601 Lakeside Avenue East

Cleveland, OH, 44114

### **Event Summary**

1.00 hours

Weekly Committee Meeting - Main Shift 11/12/2021-11/13/2021 Eastern Standard Time

1.00 hrs

Visit Search Opportunities to find more volunteer events that interest you.

**Search Opportunities** 

# Participation Reminder (V019)

**Description:** Participation reminder (48 hours before participation start time)

Sender: System

**Recipient:** Participant

**Trigger:** Organizer/creator deletes or cancels a parent event in a series

Option to turn email on/off? Yes

Option to customize email? No

Calendar (.ics) file is attached to the email

**Subject line:** Reminder for {Event Name}

Email header: You have a Volunteer Event Soon

**Email text:** 

{First name},

This is a reminder for your upcoming event.

**Event Name**: {Event name}

**Event Coordinator Email:** {The first contact on the list}

**Organization Name**: {Organization name}

Meetup Instructions: {Meetup details – only appears when text is added to the event's Meetup Instructions

field}

**Location:** {Event location}

Total Hours: {Total hours}

{Shift name}

{Shift date(s) and time(s)}

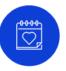

### You have a Volunteer Event Soon

Tim,

This is a reminder for your upcoming event.

Event Name: Take a Hike for Animal Rescue

Event Coordinator Email: tl-support@yc.com

Organization Name: THE CLEVELAND ANIMAL PROTECTIVE LEAGUE

Meetup Instructions: Meet outside of the main doors.

Location :

1729 Willey Avenue

Cleveland, OH, 44113

Total Hours:

2.00 Hours

Main Shift

/2024 09:00:00 AM-05/11/2024 11:00:00 AM Eastern Standard Tim

2.00 Hrs

My Volunteering

**Description:** Post event reminder (24 hours after shift end time)

Sender: System

**Recipient:** Participant

**Trigger:** Sent 24 hours after the shift's end time (UTC)

Option to turn email on/off? Yes

Option to customize email? No

**Subject line:** {Event Name} - Did you attend?

**Email header:** Thank You for Volunteering

**Email text:** 

{First name},

Thank you for your participation.

If applicable, visit My Volunteering to edit your volunteer participation details. **If you did not** participate, please delete or remove the event from My Volunteering.

# Thank You for Volunteering

Meena

Thank you for your participation.

If applicable, visit My Volunteering to edit your volunteer participation details. If you did not participate, please delete or remove the event from My Volunteering.

My Volunteering

**Description:** Participation update based on date changes made to the event

Sender: System

**Recipient:** Participant

Trigger: Date changes made to the event

Option to turn email on/off? Yes

Option to customize email? No

**Subject line:** There has been a change in your participation for {Event Name}

**Email header:** Participation Update

**Email text:** 

{First name},

The event organizer has made changes that affect your participation. See below for a summary of those changes:

**Change Summary:** 

{Change details}

Visit My Volunteering to view your events and participation information.

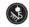

### **Participation Update**

Timmy

The event organizer has made changes that affect your participation. See below for a summary of those changes:

Change Summary:

Main Shift 11/28/2022 09:00:00 Eastern Standard Time

Action Taken: You have been moved.

New Shift: Default Shift: 10/03/2022 09:00:00 Eastern Standard Time

Main Shift 12/05/2022 09:00:00 Eastern Standard Time

Action Taken: You have been moved.

New Shift: Default Shift: 10/10/2022 09:00:00 Eastern Standard Time

Visit My Volunteering to view your events and participation information. My Volunteering

**Description:** Event creator submitted an event for approval

Sender: System

**Recipient:** Event creator

Trigger: Event creator submits an event draft for approval

Option to turn email on/off? No

Option to customize email? No

Subject line: {Event Name} was submitted for review

**Email header:** Your Event is Pending Review

**Email text:** 

{First name},

Thank you for submitting your event. It will be reviewed soon, and you will receive an email letting you know the status of your event.

Visit Event Management to view your event details.

### Your Event is Pending Review

Chihhao,

Thank you for submitting your event. It will be reviewed soon, and you will receive an email letting you know the status of your event.

Visit Event Management to view your event details.

**View Event Management** 

**Description:** Event draft approved and published by admin

Sender: System

**Recipient:** Event creator

**Trigger:** Event creator receives approval for their draft

Option to turn email on/off? No

Option to customize email? No

Subject line: {Event Name} was approved and published

Email header: This Event was Approved

**Email text:** 

{First name},

Good news! Your event was reviewed and approved. It is now published and

available for participants.

**Event Name:** Take a Hike for Animal Rescue

**Organization Name:** Cleveland Animal Protective League

Message

{Optional custom text}

Visit Event Management to view your event details and manage your event

participants

### This Event was Approved

Chihhao,

Good news! Your event was reviewed and approved. It is now published and available for participants.

Event Name: Take a Hike for Animal Rescue

Organization Name: Cleveland Animal Protective League

Message

Looks great - thanks for agreeing to coordinate this event!

Visit Event Management to view your event details and manage your event participants.

**View Event Management** 

**Description:** Event draft reviewed and declined by admin

Sender: System

**Recipient:** Event creator

Trigger: Admin declines event

Option to turn email on/off? No

Option to customize email? Yes

Subject line: {Event Name} was reviewed and declined

Email header: This Event was Declined

**Email text:** 

{First name},

We regret to inform you that your event was reviewed and declined.

The administrator has stated the following reason:

{Custom text}

### This Event was Declined

Chihhao,

We regret to inform you that your event was reviewed and declined.

The administrator has stated the following reason:

Hi Chihhao,

This includes most of the necessary information, but please include more detail in the event title and description.

# **Events Approvals Pending (V026)**

# **Volunteer - Events**

**Description:** Pending events waiting for admin review

Sender: System

**Recipient:** Admin

Trigger: Event(s) pending approval

Option to turn email on/off? No

Option to customize email? No

Subject line: Pending Events to be Reviewed

Email header: Pending Events to be Reviewed

Email text:

{First name},

There are pending events that are ready for your review. Please visit the Event

Manager panel to review these pending events.

Total Pending Events: {Total number of events}

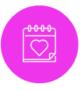

### Pending Events to be Reviewed

Fnu,

There are pending events that are ready for your review. Please visit the Event Manager panel to review these pending events.

Total Pending Events: 30

**Description:** Event update summary (roll-up email) sent to the event creator

Sender: System

**Volunteer - Events** 

**Recipient:** Event creator

**Trigger:** Sent once each day there is an applicable update.

Option to turn email on/off? Yes

Option to customize email? No

**Subject line:** Event Update: {Event Name}

**Email header:** Things are happening with your event!

**Email text:** 

{First name},

See below for a summary of recent changes to this event.

{Event Details}

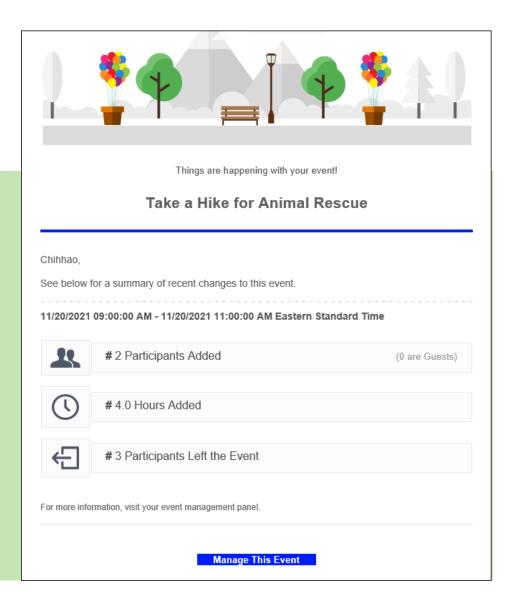

Description: Participant added to event by an event creator/organizer but must answer required

questions.

Sender: System

**Recipient:** Participant

Trigger: Creator/organizer manually adds a participant (individually or in bulk) and there are required

questions applied.

Option to turn email on/off? Yes

Option to customize email? No

**Subject line:** Action Required for {Event Name}

**Email header:** You have required questions to be answered.

**Email text:** 

{First name},

As part of being a participant for {EVENT NAME}, there are required questions that

must be addressed.

Visit My Volunteering to view this participation and answer all required questions.

**Coming Soon** 

**Description:** Organizer added by event creator/another organizer

Sender: System

**Recipient:** Organizer

**Trigger:** Event creator/organizer adds an organizer

Option to turn email on/off? Yes

Option to customize email? No

**Subject line:** You've been added as an Organizer {Event Name}

**Email header:** Event Update

**Email text:** 

{First name},

{Event creator/organizer name} has added you as an Organizer for the following

event:

Event Name: {Event Name}

Visit Manage Events to edit your event and manage participants.

### **Event Update**

Meena,

Chihhao Lee has added you as an Organizer for the following event:

Event Name: Take a Hike for Animal Rescue

Visit Manage Events to edit your event and manage participants.

**View Manage Event** 

**Description:** Organizer removed by event creator/another organizer

Sender: System

**Recipient:** Organizer

**Trigger:** Event creator/organizer removes an organizer

Option to turn email on/off? Yes

Option to customize email? No

Subject line: You've been removed as an Organizer - Event Name

**Email header:** Event Update

**Email text:** 

{First name},

{Event creator/organizer name} has removed you as an Organizer for the following

event:

Event Name: {Event Name}

# **Event Update**

Sharon,

YC Support has removed you as an Organizer for the following event:

Event Name: Take a Hike for Animal Rescue

## CRA Requests Pending (V032)

# **Volunteer - Events**

**Description:** CRA participations pending review

Sender: System

**Recipient:** Admin

Trigger: Participant(s) answer CRA survey questions that provide detail on their event participation

Option to turn email on/off? No

Option to customize email? No

**Subject line:** CRA Participations Pending Review

**Email header:** CRA Participations Pending Review

**Email text:** 

{First name},

There are new CRA participations that are ready for your review. Please visit the

CRA Request Manager panel to review these pending participations.

Total Pending Participations: {Total pending number of participations}

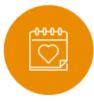

### **CRA Participations Pending Review**

Brian,

There are new CRA participations that are ready for your review. Please visit the CRA Request Manager panel to review these pending participations.

Total Pending Participations: 1

# Recurring Individual Activity Reminder (V033)

**Description:** Recurring individual activity participation reminder

Sender: System

**Recipient:** Participant

**Trigger:** Recurring individual activity – sent on the day of scheduled participation

Option to turn email on/off? Yes

Option to customize email? No

**Subject line:** {Event name} – Did you participate?

**Email header:** Thank you for Volunteering

**Email text:** 

{First name}

Thank you for the following participation:

Date: MM/DD/YYYY

**Hours:** {Number of hours}

If applicable, visit My Volunteering to edit your volunteer participation details.

If you did not participate, please delete or remove the activity entry from My Volunteering.

Go to My Volunteering {hyperlink}

# blackbaud

### Thank you for Volunteering

Documentation

Thank you for the following participation:

**Date**: 02/11/2023 **Hours**: 2.00 Hrs

If applicable, visit My Volunteering to edit your volunteer participation details.

If you did not participate, please delete or remove the activity entry from My Volunteering.

Go to My Volunteering

## Employee Invitation (V034) - 1 of 2

**Description:** Employee invitation sent by another employee for a one-time event

Sender: System

**Recipient:** Invited employee

**Trigger:** Sent when another employee selects them from a list of employee search results

Option to turn email on/off? No

Option to customize email? No

Subject line: You have been invited to {event name}

Email header: Your coworker has invited you to {event name}

**Email text:** 

{First name},

{Employee name} invited you to participate in the following event.

**Event Name**: {Event name}

**Organization Name:** {Organization name}

**Event Description:** {Event description}

**Event Date and Time:** {MM/DD/YYYY – MM/DD/YYYY HH:MM:DD time zone}

Location: {Location of the event}

**Register** {hyperlink}

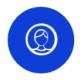

# Your coworker has invited you to Take a Hike for the Animal Protective League

Timmy,

TL Support invited you to participate in the following event.

**Event Name :** Take a Hike for the Animal Protective League

Organization Name: Cleveland Animal Protective League

**Event Description**: Join us as we take a hike to support the APL!

**Event Date and Time**: 03/28/2025 5:00:00 PM - 03/28/2025 7:00:00 PM US Eastern Stand-

ard Time

Location:

1729 Willey Avenue

Cleveland, OH, 44113

Register

## Employee Invitation (V034) - 2 of 2

**Description:** Employee invitation sent by another employee for a recurring event

Sender: System

**Recipient:** Invited employee

**Trigger:** Sent when another employee selects them from a list of employee search results

Option to turn email on/off? No

Option to customize email? No

**Subject line:** You have been invited to {event name}

Email header: Your coworker has invited you to {event name}

**Email text:** 

{First name},

{Employee name} invited you to participate in the following event.

**Event Name**: {Event name}

**Organization Name:** {Organization name}

**Event Description:** {Event description}

Event Date and Time: For details, review event dates and register.

Location: {Location of the event}

**Review event dates and register** {hyperlink}

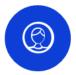

# Your coworker has invited you to Volunteer at the Foodbank

Timmy,

TL Support invited you to participate in the following event.

Event Name: Volunteer at the Foodbank

Organization Name: GREATER CLEVELAND FOOD BANK INC

**Event Description:** We meet every month to assist the foodbank with packing donated items for distribution throughout the community.

Event Date and Time: For details, review event dates and register.

Location:

13815 Coit Road

Cleveland, OH, 44110

Review event dates and register

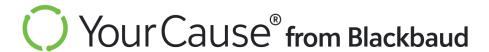

# Volunteer – NPOconnect Events

# Participation Confirmation (NPO001)

**Description:** Email to a participant confirming their registration for a volunteer event created through NPOconnect

Sender: System

**Recipient:** Participant

Trigger: User signs up for shift(s) through Search Opportunities, Sign Up

Option to turn email on/off? No

Option to customize email? No

Calendar (.ics) file is attached to the email

Subject line: Sign-Up Confirmation: {Event name}

Email header: You signed up! {Event name}

{Event name}

**Email text:** 

{First name},

Thank you for signing up to volunteer. Here is a summary of your participation:

**Event Name**: {Event name}

**Organization Name**: {Organization name}

**Location:** {Event location}

Event Summary

{Total hours}

{Shift name}

{Shift date(s) and time(s)}

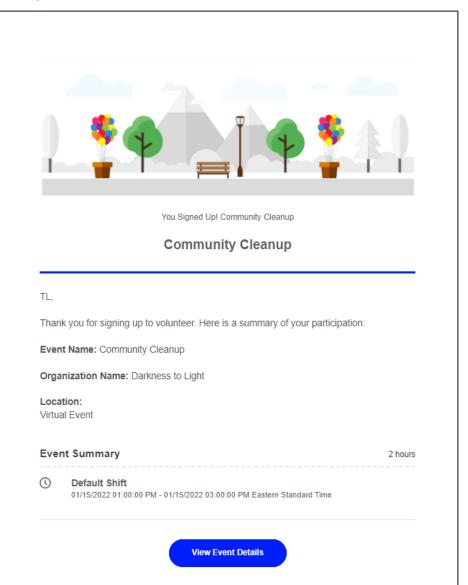

### Event Deleted (NPO002)

**Description:** Email to a participant announcing the removal of a volunteer event created through NPOconnect

Sender: System

**Recipient:** Participant

Trigger: Event creator deletes an event through NPOconnect

Option to turn email on/off? No

Option to customize email? No

Subject line: Event Update: {Event name}

Email header: Your Event has been Removed

**Email text:** 

{First name},

Your event has been removed or cancelled.

Any hours recorded for this event have been removed. Please contact the event coordinator if you have any questions as to why your event was removed.

**Event Name**: {Event name}

Event Coordinator Email: {Email address of event coordinator}

**Organization Name**: {Organization name}

**Location:** {Event location}

**Event Summary** 

{Total hours}

{Shift name}

{Shift date(s) and time(s)}

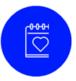

### Your Event has been Removed

TL,

Your event has been removed or cancelled

Any hours recorded for this event have been removed. Please contact the event coordinator if you have any questions as to why your event was removed.

Event Name: Giving Jumpstart

Event Coordinator Email: <u>Jennifer.Still@blackbaud.com</u>

Organization Name: Darkness To Light

Location:

Virtual Event

### **Event Summary**

2.00 hours

Giving Jumpstart - Volunteer Sign-Up 01/08/2022-01/09/2022 Eastern Standard Time

**Search Opportunities** 

## Participation Removed (NPO003)

**Description:** Email to a participant notifying them that their participation was removed from an upcoming volunteer event created through NPOconnect

Sender: System

**Recipient:** Participant

**Trigger:** Event creator removes the participant's shift from the event OR the event

creator removes the participant from the event

Option to turn email on/off? Yes – within the NPOconnect platform

Option to customize email? No

**Subject line:** Participation Removed: {Event name}

**Email header:** Participation Removed

**Email text:** 

{First name},

The following participation was removed by the coordinator. Please contact the event coordinator if you have any questions about why you were removed.

**Event Name**: {Event name}

Shift Removed: {Shift name}

{Shift date and time}

**Coordinator**: {Name of event coordinator}

**Coordinator Email**: {Email address of event coordinator}

Visit My Volunteering to view your events and participation information. {View My Volunteering link}.

### **Participation Removed**

TL,

The following participation was removed by the coordinator. Please contact the event coordinator if you have any questions about why you were removed.

Event Name: Community Garden Cleanup

Shift Removed: Main Shift

01/14/2022 08:00:00 AM - 01/16/2022 07:00:00 PM Eastern Standard Time

Coordinator: Jennifer

Coordinator Email: Jennifer.Still@blackbaud.com

Visit My Volunteering to view your events and participation information. View My Volunteering

## Participation Reminder (NPO004)

**Description:** Email to a participant reminding them of their registration for an upcoming volunteer event created through NPOconnect

Sender: System

**Recipient:** Participant

Trigger: 48 hours prior to shift start time

Option to turn email on/off? Yes – within the NPOconnect platform

Option to customize email? No

Calendar (.ics) file is attached to the email

Subject line: Event Reminder: {Event name}

**Email header:** You have a Volunteer Event Soon

**Email text:** 

{First name},

This is a reminder for your upcoming event.

**Event Name**: {Event name}

**Event Coordinator Email**: {Email address of event coordinator}

**Organization Name**: {Organization name}

**Location:** {Event location}

Event Summary {Total hours}

{Shift name}

{Shift date(s) and time(s)}

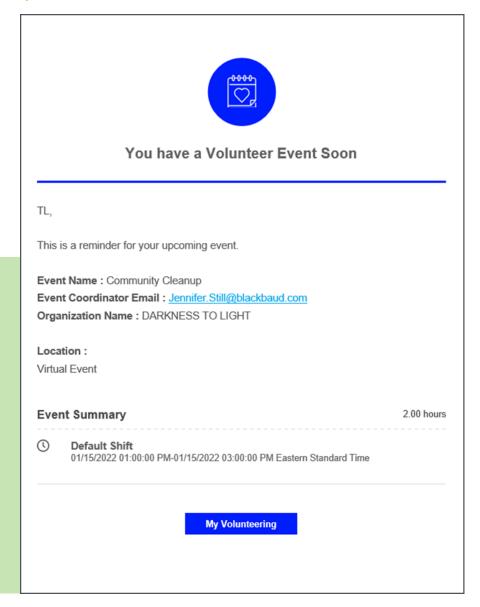

## Post-Event Reminder (NPO005)

**Description:** Email to a participant reminding them of their registration for an upcoming volunteer event created through NPOconnect

Sender: System

**Recipient:** Participant

**Trigger:** 24 hours after shift end time

Option to turn email on/off? Yes – within the NPOconnect platform

Option to customize email? No

**Subject line:** {Event name} - Did you participate? - {Event name}

**Email header:** Thank you for Volunteering

**Email text:** 

{First name},

Thank you for the following participation:

**Date:** {Date of participation}

**Hours:** {Total hours}

If applicable, visit My Volunteering to edit your volunteer participation details.

If you did not participate, please delete or remove the activity entry from My

Volunteering.

Go to My Volunteering {hyperlink}

### Thank you for Volunteering

TL,

Thank you for the following participation:

Date: 01/12/2022 Hours: 5.00 Hrs

If applicable, visit My Volunteering to edit your volunteer participation details.

If you did not participate, please delete or remove the activity entry from My Volunteering.

Go to My Volunteering

## Participation Update (NPO006)

**Description:** Notification to the coordinator of an event created through NPOconnect that a participant has removed their participation

Sender: System

**Recipient:** Event coordinator

**Trigger:** User selects Edit Participation, Remove Participation for the event

Option to turn email on/off? No

Option to customize email? No

**Subject line:** A volunteer has left your event - {Event name}

**Email header:** Participant Update

**Email text:** 

{First name},

We would like to inform you that a participant has left your event.

Event: {Event name}

Participant: {First and last name of participant}

Visit Volunteer Events to edit your event and manage participants.

### Participant Update

Jennifer,

We would like to inform you that a participant has left your event.

Event: Community Garden Cleanup

Participant: TL Support

Visit Volunteer Events to edit your event and manage participants.

**View Volunteer Events** 

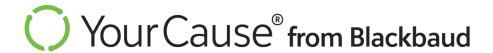

## Sign Up Confirmation (P001)

**Description:** Applies to "Join" registration. Sent when a participant signs up for a project

Sender: System

**Recipient:** Participant

Trigger: Participant signs up for a project

Option to turn email on/off? Yes

Option to customize email? No

**Subject line:** Thank you for signing up for - {Project name}

Email header: You Signed Up!

**Email text:** 

{First name},

Thank you for signing up to volunteer. Here is a summary of your participation:

Project Name: {Project name}

**Organization Name:** {Charity name}

**Location:** {Project location}

**Confirmed Role:** {Project role}

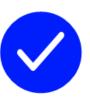

### You Signed Up! Community Cleanup

Chimy,

Thank you for signing up to volunteer. Here is a summary of your participation:

Project Name: Community Cleanup

Organization Name: United Way of Greater Cleveland Fund

Location: Cleveland Cleveland,OH,

Confirmed Role: Volunteer

**View My Volunteering** 

## Express Interest Confirmation (P002)

**Description:** Applies to "Express Interest" registration. Sent after a participant expresses interest in a

project.

Sender: System

**Recipient:** Participant

Trigger: Participant expresses interest in a project

Option to turn email on/off? Yes

Option to customize email? No

**Subject line:** Thank you for Expressing Interest in {Project name}

**Email header:** Thank you for expressing your interest to {Project name}

**Email text:** 

{First name},

Thank you for your interest in this project. Your participation is currently pending review

by the project organizer. If confirmed for a role, you will receive a separate email to

confirm that participation. Here is a summary of your pending roles:

Project Name: {Project name}

**Organization Name:** {Charity name}

**Location:** {Project location}

**Roles:** 

{Project role}
{Role description}

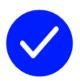

### Thank you for expressing your interest to Community Cleanup 1

Chimy,

Thank you for your interest in this project. Your participation is currently pending review by the project organizer. If confirmed for a role, you will receive a separate email to confirm that participation. Here is a summary of your pending roles:

Project Name: Community Cleanup 1

Organization Name: United Way of Greater Cleveland Fund

Location: Cleveland

Cleveland,OH,

Roles:

Volunteer

Complete tasks as assigned.

View My Volunteering

**Description:** Sent after a project organizer confirms a participant who had expressed interest in a role.

Sender: System

**Recipient:** Participant

Trigger: Project organizer confirms a participant

Option to turn email on/off? Yes

Option to customize email? Yes

**Subject line:** You have been confirmed for a volunteer project - {Project name}

Email header: You've Been Confirmed for a Project

### **Email text:**

{First name},

Good news! You have been confirmed for the following role, in which you had previously expressed interest:

Role Name: {Project role}

**Role Description:** {Role description}

Role Skills: {Role skills}

Note: Any additional pending roles for this project have been removed by the organizer.

Project Name: {Project name}

Organization Name: {Charity name}
Custom Message: {Custom message}

Visit My Volunteering to view your projects and participation information.

### You've Been Confirmed for a Project

Chimy

Good news! You have been confirmed for the following role, in which you had previously expressed interest:

Role Name: Volunteer

Role Description: Complete tasks as assigned

Role Skills:

Note: Any additional pending roles for this project have been removed by the organizer.

Project Name: Community Cleanup 1

Organization Name: United Way of Greater Cleveland Fund

**Custom Message:** 

Visit My Volunteering to view your projects and participation information.

View My Volunteering

## Participant Invited to Project (P004)

**Description:** Sent when a project organizer invites a participant to join a project based on their skills, interests, or location.

Sender: System

**Recipient:** Participant

**Trigger:** Project organizer invites a participant to join a project.

Option to turn email on/off? Yes

Option to customize email? Yes

**Subject line:** You have been invited to a Project {Project name}

**Email header:** You have been invited to participate in a Project: {Project name}

**Email text:** 

{First name},

The organizer of this project thinks you would be a good fit for the following role:

Role Name: {Project role}

**Role Description:** {Role description}

Role Skills: {Role skills}

Project Name: {Project name}

Organization Name: {Charity name}
Custom Message: {Custom message}

Visit the project page to learn more about the project and to confirm your participation.

# You have been invited to participate in a Project: Monthly Food Bank Coordination

Rahul

The organizer of this project thinks you would be a good fit for the following role:

Role Name: Project Manager/Coordinator

Role Description: Identify and accommodate for food bank requests and requirements. Schedule and publicize volunteer opportunities. Recruit and meet with prospective

volunteers.

Role Skills: Event Design & Planning, Food & Beverage, Food Safety, Design

Thinking, Strategic Planning

Project Name: Monthly Food Bank Coordination

Organization Name: GREATER CLEVELAND FOOD BANK INC

Custom Message:

Your skill set is impressive and closely matches what we are looking for in a Project

Manager/Coordinator. We'd love to have you on the team!

Visit the project page to learn more about the project and to confirm your participation.

View Project Page

**Description:** Sent when a project organizer removes a previously-confirmed participant from a project and role.

Sender: System

**Recipient:** Participant

**Trigger:** Project organizer removes a participant from a project and role.

Option to turn email on/off? Yes

Option to customize email? Yes

**Subject line:** You have been invited to a Project {Project name}

Email header: You have been invited to participate in a Project: {Project name}

#### **Email text:**

{First name},

You have been removed from the following project by the organizer. Please contact the organizer if you have any questions about why you were removed.

Project Name: {Project name}
Organizer: {Organizer name}

Organizer Email: {Organizer email address}

**Custom Message:** {Custom message}

#### **Roles Removed:**

{Project role}

Note: Any hours logged against this role have been removed as well.

Visit My Volunteering to view your projects and participation information.

#### **Participation Update**

Chimy

You have been removed from the following project by the organizer. Please contact the organizer if you have any questions about why you were removed.

Project Name: Community Cleanup

Organizer: Chihhao Lee
Organizer Email: tlee@yc.com

Custom Message:

Since we didn't get the signed releases needed for participation, we must regrettably remove you from the project.

#### Roles Removed:

Volunteer

Note: Any hours logged against this role have been removed as well.

Visit My Volunteering to view your projects and participation information.

View My Volunteering

### Custom Email from Organizer (P006)

**Description:** Custom message sent from a project organizer to participants

Sender: Organizer

**Recipient:** Participant

Trigger: Organizer sends a message to participants. This can either be sent automatically or scheduled for

Option to turn email on/off? No

Option to customize email? Yes

**Subject line:** Message From: {Project name}

**Email header:** New Project Message

Email text:

{First name},

You have received a message from the organizer of your project.

Project Name: {Project name}

Project Organizer: {Organizer name}

Message: {Custom message}

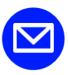

#### New Project Message

Chimy,

You have received a message from the organizer of your project.

Project Name: Community Cleanup
Project Organizer: Chihhao Lee

Message:

Thank you, Chimy, for agreeing to be an organizer for the Community Cleanup. We can definitely use your help!

Kind regards,

Chihhao Lee

Reply To Organizer

### Project Cancelled (P007)

**Description:** Sent to a participant when a project organizer removes or deletes a project. Removes hours the participant logged against the project.

Sender: System

**Recipient:** Participant

**Trigger:** Project organizer removes or deletes a project

Option to turn email on/off? Yes

Option to customize email? No

Subject line: There's been a change to {Project name}

Email header: N/A

**Email text:** 

{First name},

Your project has been removed or cancelled.

Project Name: {Project name}

**Organization Name:** {Charity name}

Organizer Email: {Organizer email address}

**Location:** {Project location}

Any pending or confirmed roles, along with any hours you may have logged in connection with this project have also been removed. Please contact the project organizer if you have any questions as to why your project was removed.

Visit Search Opportunities to find more volunteer projects that interest you.

Paul,

Your project has been removed or cancelled.

Project Name: Community Cleanup

Organization Name: United Way of Greater Cleveland Fund

Organizer Email: tim.lee@blackbaud.me

Location: Cleveland Cleveland,OH,

Any pending or confirmed roles, along with any hours you may have logged in connection with this project have also been removed. Please contact the project organizer if you have any questions as to why your project was removed.

Visit Search Opportunities to find more volunteer projects that interest you.

Search Opportunities

**Description:** Sent when a project creator/organizer adds a participant as a secondary project organizer.

Sender: System

**Recipient:** Participant

**Trigger:** Project creator/organizer adds a participant as a secondary project organizer.

Option to turn email on/off? Yes

Option to customize email? No

**Subject line:** You've been added as an Organizer - {Project name}

**Email header:** Project Update

**Email text:** 

{First name},

{Project creator/organizer} has added you as an Organizer for the following project:

Project Name: {Project name}

Visit the project management panel to edit the project and manage participants.

#### **Project Update**

Chimy,

Chihhao Lee has added you as an Organizer for the following project:

Project Name: Community Cleanup

Visit the project management panel to edit the project and manage participants.

**Description:** Sent when a project creator/organizer removes a participant from a secondary project organizer role.

Sender: System

**Recipient:** Participant

**Trigger:** Project creator/organizer removes a participant from a secondary project organizer role.

Option to turn email on/off? Yes

Option to customize email? Yes

Subject line: Removed from Project: {Project name}

Email header: Project Update

**Email text:** 

{First name},

You have been removed from the following project by the organizer. Please contact the organizer if you have any questions about why you were removed.

Project Name: {Project name}
Organizer: {Organizer name}

Organizer Email: {Organizer email address}

**Custom Message:** {Custom message}

**Roles Removed:** 

{Project role}

Note: Any hours logged against this role have been removed as well.

Visit My Volunteering to view your projects and participation information.

#### **Participation Update**

Chimy,

You have been removed from the following project by the organizer. Please contact the organizer if you have any questions about why you were removed.

Project Name: Community Cleanup

Organizer: Chihhao Lee
Organizer Email: tlee@yc.com

Custom Message:

Since we didn't get the signed releases needed for participation, we must regrettably remove you from the project.

#### Roles Removed:

Volunteer

Note: Any hours logged against this role have been removed as well

Visit My Volunteering to view your projects and participation information.

View My Volunteering

**Description:** Sent when someone selects **Start Project** for the listed project. Sent to organizers who are set to receive email notifications (**Receive email notifications?** check box selected in **CSRconnect admin portal**, **Project Administrators**).

Sender: System

**Recipient:** Organizers

**Trigger:** Sent when someone selects **Start Project** for the listed project.

Option to turn email on/off? Yes

Option to customize email? No

**Subject line:** The following project has been started - {Project name}

Email header: Project Update

**Email text:** 

{First name},

The following project has been started:

Project Name: {Project name}
Started By: {Email address}

Visit the project management panel to edit the project and manage participants.

#### **Project Update**

Chihhao,

The following project has been started:

Project Name: Community Cleanup Started By: <a href="mailto:tim.lee@blackbaud.me">tim.lee@blackbaud.me</a>

Visit the project management panel to edit the project and manage participants.

**Description:** Sent when someone selects **Complete Project** for the listed project. Sent to organizers who are set to receive email notifications (**Receive email notifications?** check box selected in **CSRconnect admin portal, Project Administrators**).

Sender: System

**Recipient:** Organizers

**Trigger:** Sent when someone selects **Complete Project** for the listed project.

Option to turn email on/off? Yes

Option to customize email? No

**Subject line:** The following project has been closed - {Project name}

Email header: Project Update

**Email text:** 

{First name},

The following project has been closed:

Project Name: {Project name}
Closed By: {Email address}

Visit the project management panel to edit the project and manage participants.

#### **Project Update**

Chihhao,

The following project has been closed:

Project Name: Community Cleanup 1
Closed By: tim.lee@blackbaud.me

Visit the project management panel to edit the project and manage participants.

### Participant Left Project (P012)

**Description:** Sent when a confirmed participant left the project by navigating to **My Volunteering, Edit Participation.** Sent to organizers who are set to receive email notifications (**Receive email notifications?** check box selected in **CSRconnect Admin Portal, Project Administrators**).

Sender: System

**Recipient:** Organizers

Trigger: Sent when a confirmed participant left the project by navigating to My Volunteering, Eq

Participation.

Option to turn email on/off? Yes

Option to customize email? No

**Subject line:** A volunteer has left your project - {Project name}

**Email header:** Participant Update

**Email text:** 

{First name},

We would like to inform you that a participant has left your project.

Project Name: {Project name}

Role: {Project role}

Participant: {Participant name}

Participant Email: {Participant email address}

Visit the project management panel to edit the project and manage participants.

#### Participant Update

Chihhao,

We would like to inform you that a participant has left your project.

Project Name: Community Cleanup 1

Role: Volunteer

Participant: Chimy Lee

Participant Email: <a href="mailto:chimy@yc.com">chimy@yc.com</a>

Visit the project management panel to edit the project and manage participants.

### Project Participation Summary (P013)

**Description:** Roll-up summary email lists project participation updates. Sent to organizers who are set to receive email notifications (**Receive email notifications?** check box selected in **CSRconnect Admin Portal, Project Administrators**).

Sender: System

**Recipient:** Organizers

**Trigger:** Sent once each day there is an applicable update

Option to turn email on/off? Yes

Option to customize email? No

**Subject line:** Project Update: {Project name}

Email header: Things are happening with your Project! {Project name}

**Email text:** 

{First name},

See below for a summary of recent changes to this project.

{Project Details}

For more information, visit your project management panel.

# Things are happening with your Project! Community Cleanup

Chihhao,

See below for a summary of recent changes to this project.

1 Participants Added

1 Participants left the Project

For more information, visit your project management panel.

### Participant Added to Project (P014)

**Description:** Sent when a project organizer adds a participant to a project and role.

Sender: System

**Recipient:** Participants

Trigger: Sent when a project organizer adds a participant to a project and role.

Option to turn email on/off? Yes

Option to customize email? No

**Subject line:** Participation Added: {Project name}

**Email header:** Participation Update

**Email text:** 

{First name},

The organizer of this project has added you to the following role:

Project Name: {Project name}

**Organization Name:** {Charity name}

Role Added: {Project role}
Organizer: {Organizer name}

**Organizer Email:** {Organizer email address}

Visit My Volunteering to view your projects and participation information.

#### **Participation Update**

Chimy,

The organizer of this project has added you to the following role:

Project Name: Community Cleanup

Organization Name: United Way of Greater Cleveland Fund

Role Added: Volunteer Organizer: Chihhao Lee

Organizer Email: tlee@yc.com

Visit My Volunteering to view your projects and participation information.

**View My Volunteering** 

### Participant Role Reassigned (P015)

**Description:** Sent when an organizer moves a participant from an originally confirmed role to a new role.

Sender: System

**Recipient:** Participants

Trigger: Sent when an organizer moves a participant from an originally confirmed role to a new role.

Option to turn email on/off? Yes Option to customize email? No

**Subject line:** Participation Update: {Project name}

**Email header:** Participation Update

**Email text:** 

{First name},

The project role you were previously confirmed for has been changed by the organizer. See below for

a summary of those changes: **Project Name:** {Project name}

**Previous Role:** {Previous project role}

New Role: {New project role}

Note: Any hours logged against your previous role will remain with that role.

**Organizer:** {Organizer name}

Organizer Email: {Organizer email address}

Please contact the organizer if you have any questions about why this change was made.

Visit My Volunteering to view your projects and participation information.

## **Participation Update** Chimy, The project role you were previously confirmed for has been changed by the organizer. See below for a summary of those changes: Project Name: Community Cleanup Previous Role: Volunteer New Role: Organizer Note: Any hours logged against your previous role will remain with that role Organizer: Chihhao Lee Organizer Email: tlee@yc.com Please contact the organizer if you have any questions about why this change was made Visit My Volunteering to view your projects and participation information. View My Volunteering

#### Project Review Approved (P016)

**Description:** Email sent from client admin to event creator/organizer

Sender: Client admin

**Recipient:** Project creator

Trigger: Client admin selects Approve Project on the CSRconnect admin portal,

Opportunity Manager, Projects Manager

Option to turn email on/off? Yes – YC admin can toggle setting in YC admin, New

Volunteering, Communication Settings

Option to customize email? Yes – the client admin can add custom text to the Message

field.

Subject line: {Project name} was approved and published

Email header: N/A

**Email text:** 

{Project creator's first name},

Good news! Your project was reviewed and approved. It is now published and available

for participants.

Project Name: {Project name}

Organization Name: {Charity name}

Message: {Custom text}

Visit Opportunities Management to view your project details and manage your project

participants.

YC,

Good news! Your project was reviewed and approved. It is now published and available for participants.

Project Name: Food bank collection

Organization Name: GREATER CLEVELAND FOOD BANK INC

Message

N/A

Visit Opportunities Management to view your project details and manage your project participants.

**View Opportunities Management** 

#### Project Review Denied (P017)

### Volunteer - Projects

**Description:** Email sent from event creator/organizer to participant(s)

Sender: Client admin

**Recipient:** Project creator

Trigger: Client admin selects Decline Project on the CSRconnect admin portal, Opportunity

Manager, Projects Manager tab

Option to turn email on/off? Yes – YC admin can toggle setting in YC admin, New

Volunteering, Communication Settings

Option to customize email? Yes – the client admin can add custom text to the Message

field.

Subject line: {Project name} was reviewed and declined

Email header: This Project was Declined

**Email text:** 

{Project creator's first name},

We regret to inform you that your project was reviewed and declined.

The administrator has stated the following reason:

Message: {Custom text}

#### This Project was Declined

YC,

We regret to inform you that your project was reviewed and declined.

The administrator has stated the following reason:

Thank you for submitting this project request. We have an overlapping initiative in place for this charity right now, but please feel free to resubmit a project request next quarter.

Description: Email sent from client admin to event creator/organizer

Sender: System

**Recipient:** Project creator

Trigger: Project creator/organizer submits a project request for approval

Option to turn email on/off? Yes – YC admin can toggle setting in YC admin, New

Volunteering, Communication Settings

Option to customize email? No

Subject line: {Project name} was submitted for review

**Email header:** Your Project is Pending Review

**Email text:** 

{Project creator's first name},

Thank you for submitting your project. It will be reviewed soon, and you will receive an email letting you know the status of your project.

Visit Opportunities Management to view your project details.

#### Your Project is Pending Review

YC,

Thank you for submitting your project. It will be reviewed soon, and you will receive an email letting you know the status of your project.

Visit Opportunities Management to view your project details.

**View Opportunities Management** 

### Project Approval Pending (P019)

**Description:** Reminder email sent from system to client admin

Sender: System

Recipient: Client admin

**Trigger:** Client admin has pending reviews and chooses to receive reminder emails set up through the CSRconnect admin portal (CSRconnect admin portal, Volunteer, Opportunity Manager, Projects Manager, Manage Email Settings). Client admins can receive daily messages at 11:59 p.m. UTC.

Option to turn email on/off? Yes – YC admin can toggle setting in YC admin, New

Volunteering, Communication Settings

Option to customize email? No

Subject line: Pending Projects to be Reviewed

Email header: Pending Projects to be Reviewed

**Email text:** 

{Client admin's first name},

There are pending projects that are ready for your review. Please visit the Opportunity Manager panel to review these pending projects.

Total Pending Projects: 1

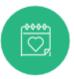

#### Pending Projects to be Reviewed

YC,

There are pending projects that are ready for your review. Please visit the Opportunity Manager panel to review these pending projects.

Total Pending Projects: 1

### Volunteer Recommendation Email (TBD)

**Description:** Bi-weekly volunteer recommendation email with up to five projects that contain

at least one of the employee's skills listed in their profile.

Sender: System

**Recipient:** Employees with skills that match volunteer opportunities

**Trigger:** Volunteer projects that match the skills listed in the employee's profile

Option to turn email on/off? Yes – Employees can choose to opt-out using Volunteer

Recommendation Email located on My Account, Communication Settings.

Option to customize email? No

Subject line: {Employee's first name}, you have new opportunities waiting for you

**Email header:** Looking to Volunteer? Check out these new opportunities!

**Email text:** 

{Employee's first name},

We have matched you to the following volunteer opportunities related to your skills:

{Project link}
{Organization name}
{Project dates}
{Location}

Cause Area: {Cause Area}

**Skills:** {Employee's identified matching skills}

Looking for more ways to volunteer?

# Looking to Volunteer? Check out these new opportunities!

Patrick,

We have matched you to the following volunteer opportunities related to your skills:

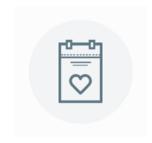

#### **Groups Virtual Address Test**

AMERICAN NATIONAL RED CROSS

June 01, 2022 - May 31, 2023 Virtual (Online Only)

Cause Area: Human Services Skills: Financial Modeling

Looking for more ways to volunteer?

**Search Opportunities** 

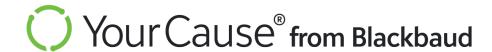

# Volunteer Time Off (VTO)

### Confirm VTO Request (VTO001)

VTO

Description: Email sent to employee user to confirm their VTO request was submitted

Sender: System

**Recipient:** Employee user

**Trigger:** Employee submits VTO request

Option to turn email on/off? No

Option to customize email? No

Subject line: Request Submitted

Email header: {VTO feature name} - Submitted

**Email text:** 

{First name},

This message confirms you successfully submitted your request.

**Request Summary** Total Hrs: {Total hours}

**{Organization name}** - **{Event name}** 

{Date of event} {Total hours}

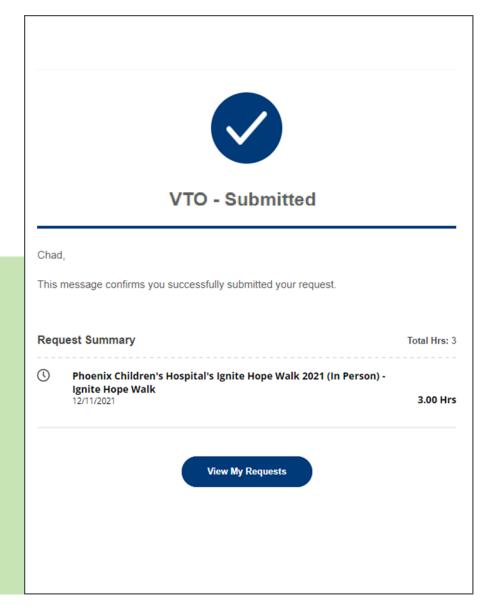

**Description:** Email sent to the manager of a user who submitted a VTO request

Sender: System

Recipient: Manager of employee user who submitted VTO request

**Trigger:** Employee submits VTO request

Option to turn email on/off? No

Option to customize email? No

Subject line: Request needs attention

**Email header: None** 

**Email text:** 

{First name},

An employee has submitted a request for: {VTO feature name}. This request requires

your approval.

View Your Request {hyperlinked}

Savannah,

An employee has submitted a request for: Desert Financial VTO. This request requires your approval.

View Your Request

### TO VTO Request Approved (VTO003)

Description: Email sent to employee user to confirm their VTO request was approved

Sender: System

**Recipient:** Employee user

**Trigger:** Client admin approves user's VTO request

Option to turn email on/off? No

Option to customize email? No

**Subject line:** Request Approved: {VTO feature name}

**Email header: None** 

**Email text:** 

{First name},

Your request has been approved for: {VTO feature name}.

View Requests {hyperlinked}

Savannah,

Your request has been approved for: Test VTO Program

View Requests

Description: Email sent to employee user to confirm their VTO request was denied

Sender: System

**Recipient:** Employee user

**Trigger:** Client admin declines user's VTO request

Option to turn email on/off? No

Option to customize email? No

**Subject line:** Request Denied: {VTO feature name}

**Email header: None** 

**Email text:** 

{First name},

Your request has been declined for: {VTO feature name}

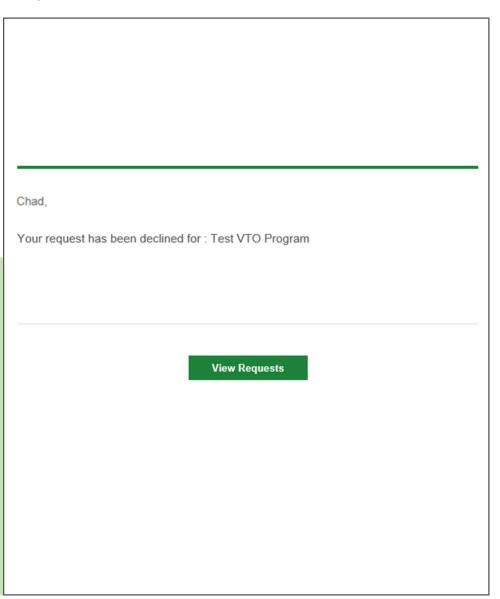